# <span id="page-0-0"></span>**Manual Servis Dell™ Inspiron™ 11**

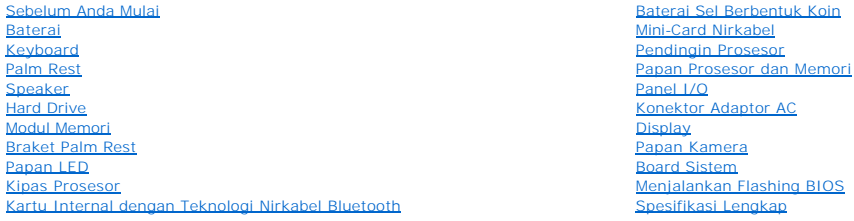

# **Catatan, Perhatian, dan Peringatan**

**CATATAN:** CATATAN menunjukkan informasi penting yang membantu Anda mengoptimalkan penggunaan komputer Anda.

**PERHATIAN: PERHATIAN menunjukkan kerusakan potensial pada perangkat keras atau kehilangan data yang mungkin terjadi dan memberitahukan Anda cara menghindari masalah tersebut.**

**PERINGATAN: PERINGATAN menunjukkan potensi terjadinya kerusakan properti, cedera pada seseorang, atau kematian.**

# **Informasi dalam dokumen ini dapat diubah tanpa pemberitahuan sebelumnya. © 2009 Dell Inc. Hak cipta dilindungi undang-undang.**

Dilarang keras memperbanyak material ini dalam cara apa pun tanpa izin tertulis Dell Inc.

Merek dagang yang digunakan dalam teks ini: *Dell,* logo *DELL, dan Inspiron merupakan merek dagang dari belak danaman merek dan merek dagang terdaftar yang dimiliki<br>oleh Bluetooth SIG, Inc. dan digunakan oleh Del dengan l* 

Merek dagang dan nama dagang lain yang mungkin digunakan dalam dokumen ini mengaku memiliking memiliki merek dan nama produk mereka. Dell Inc. tidak<br>mengklaim kepemilikan dari merek dagang dan nama dagang selain miliknya s

Model Resmi seri P03T; Tipe Resmi: P03T001

Agustus 2009 Rev. A00

### <span id="page-1-0"></span> **Konektor Adaptor AC Manual Servis Dell™ Inspiron™ 11**

- **O** [Melepaskan Konektor Adaptor AC](#page-1-1)
- **O** Memasang Kembali Konektor Adapt
- PERINGATAN: Sebelum mengerjakan bagian dalam komputer, bacalah informasi keselamatan yang dikirimkan bersama komputer Anda. Untuk<br>informasi praktik keselamatan terbaik tambahan, kunjungi Laman utama Pemenuhan Peraturan pad
- PERHATIAN: Hanya teknisi servis yang berkualifikasi yang boleh mengerjakan reparasi pada komputer Anda. Kerusakan yang terjadi akibat<br>pekerjaan servis yang tidak diotorisasi oleh Dell™ tidak akan ditanggung oleh garansi A
- **PERHATIAN: Untuk menghindari terkena sengatan listrik, gunakan gelang antistatis atau pegang permukaan logam yang tidak dicat (seperti konektor pada komputer Anda) secara berkala.**
- **PERHATIAN: Untuk mencegah kerusakan pada board sistem, lepaskan baterai utama (lihat [Melepaskan Baterai\)](file:///C:/data/systems/ins1110/in/sm/removeba.htm#wp1185372) sebelum mengerjakan bagian dalam komputer.**

# <span id="page-1-1"></span>**Melepaskan Konektor Adaptor AC**

- 1. Ikuti prosedur di bagian [Sebelum Anda Mulai](file:///C:/data/systems/ins1110/in/sm/before.htm#wp1438061).
- 2. Lepaskan baterai (lihat [Melepaskan Baterai](file:///C:/data/systems/ins1110/in/sm/removeba.htm#wp1185372))
- 3. Lepaskan keyboard (lihat [Melepaskan Keyboard](file:///C:/data/systems/ins1110/in/sm/keyboard.htm#wp1188497)).
- 4. Lepaskan palm rest (lihat [Melepaskan Palm Rest](file:///C:/data/systems/ins1110/in/sm/palmrest.htm#wp1051070)).
- 5. Lepaskan kabel speaker dari konektor kabel speaker pada panel I/O (lihat [Melepaskan Speaker](file:///C:/data/systems/ins1110/in/sm/speaker.htm#wp1049934)).
- 6. Lepaskan hard drive (lihat [Melepaskan Hard Drive](file:///C:/data/systems/ins1110/in/sm/hdd.htm#wp1184863)).
- 7. Lepaskan modul memori (lihat [Melepaskan Modul Memori](file:///C:/data/systems/ins1110/in/sm/memory.htm#wp1180211))
- 8. Lepaskan braket palm rest (lihat [Melepaskan Braket Palm Rest](file:///C:/data/systems/ins1110/in/sm/plmrstbr.htm#wp1129935)).
- 9. Lepaskan panel I/O (lihat [Melepaskan Panel I/O\)](file:///C:/data/systems/ins1110/in/sm/sideiobo.htm#wp1179902).
- 10. Lepaskan kabel antena dari kartu WWAN, jika ada (lihat [Melepaskan Kartu WWAN\)](file:///C:/data/systems/ins1110/in/sm/minicard.htm#wp1189733).
- 11. Lepaskan kabel antena dari kartu WLAN, jika ada (lihat [Melepaskan Kartu WLAN](file:///C:/data/systems/ins1110/in/sm/minicard.htm#wp1189720)).
- 12. Perhatikan perutean kabel dan keluarkan kabel antena Mini-Card secara hati-hati dari pengarah perutean.
- 13. Lepaskan kabel konektor adaptor AC dari konektor board sistem.
- 14. Lepaskan konektor adaptor AC pada dasar komputer.

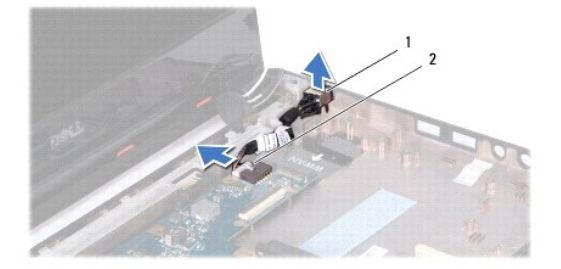

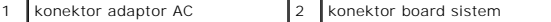

### <span id="page-2-0"></span>**Memasang Kembali Konektor Adaptor AC**

- 1. Ikuti prosedur di bagian [Sebelum Anda Mulai](file:///C:/data/systems/ins1110/in/sm/before.htm#wp1438061).
- 2. Pasang konektor adaptor AC pada board sistem.
- 3. Sambungkan kabel konektor adaptor AC ke konektor board sistem.
- 4. Rutekan kabel antena Mini-Card melalui pengarah perutean.
- 5. Sambungkan kabel antena ke kartu WWAN, jika ada (lihat [Memasang Kembali Kartu WWAN](file:///C:/data/systems/ins1110/in/sm/minicard.htm#wp1189738)).
- 6. Sambungkan kabel antena ke kartu WLAN, jika ada (lihat [Memasang Kembali Kartu WLAN\)](file:///C:/data/systems/ins1110/in/sm/minicard.htm#wp1189580).
- 7. Pasang kembali panel I/O (lihat [Memasang Kembali Panel I/O](file:///C:/data/systems/ins1110/in/sm/sideiobo.htm#wp1188628)).
- 8. Pasang kembali braket palm rest (lihat [Memasang Kembali Braket Palm Rest\)](file:///C:/data/systems/ins1110/in/sm/plmrstbr.htm#wp1148709).
- 9. Pasang kembali modul memori (lihat [Memasang Kembali Modul Memori\)](file:///C:/data/systems/ins1110/in/sm/memory.htm#wp1180290).
- 10. Pasang kembali hard drive (lihat [Memasang Kembali Hard Drive\)](file:///C:/data/systems/ins1110/in/sm/hdd.htm#wp1185130).
- 11. Sambungkan kabel speaker ke konektor kabel speaker pada panel I/O (lihat [Memasang Kembali Speaker\)](file:///C:/data/systems/ins1110/in/sm/speaker.htm#wp1057498).
- 12. Pasang kembali palm rest (lihat [Memasang Kembali Palm Rest\)](file:///C:/data/systems/ins1110/in/sm/palmrest.htm#wp1056574).
- 13. Pasang kembali keyboard (lihat [Memasang Kembali Keyboard\)](file:///C:/data/systems/ins1110/in/sm/keyboard.htm#wp1192026).
- 14. Pasang kembali baterai (lihat [Memasang Kembali Baterai](file:///C:/data/systems/ins1110/in/sm/removeba.htm#wp1185330)).

PERHATIAN: Sebelum menyalakan komputer, pasang kembali semua baut dan pastikan tidak ada baut yang tertinggal di dalam komputer. Baut<br>yang tertinggal di dalam komputer dapat menyebabkan kerusakan pada komputer.

#### <span id="page-3-0"></span> **Sebelum Anda Mulai Manual Servis Dell™ Inspiron™ 11**

- [Peralatan yang Direkomendasikan](#page-3-1)
- **O** [Mematikan Komputer Anda](#page-3-2)
- **O** [Sebelum Mengerjakan Bagian Dalam Komputer](#page-3-3)

Manual ini berisi prosedur untuk melepaskan dan memasang komponen di komputer Anda. Kecuali jika disebutkan lain, setiap prosedur mengasumsikan bahwa kondisi berikut dilakukan:

- l Anda telah menjalankan tahapan di bagian [Mematikan Komputer Anda](#page-3-2) dan [Sebelum Mengerjakan Bagian Dalam Komputer.](#page-3-3)
- l Anda telah membaca informasi keselamatan yang dikirimkan bersama komputer Anda*.*
- l Sebuah komponen dapat diganti atau—jika dibeli secara terpisah—dipasang dengan menjalankan prosedur pelepasan dengan urutan terbalik.

### <span id="page-3-1"></span>**Peralatan yang Direkomendasikan**

Prosedur dalam dokumen ini mungkin memerlukan peralatan berikut:

- l Obeng pipih kecil
- l Obeng Philips
- l Pencungkil plastik
- l Program update BIOS yang dapat dijalankan tersedia di **support.dell.com**

# <span id="page-3-2"></span>**Mematikan Komputer Anda**

**PERHATIAN: Untuk mencegah hilangnya data, simpan dan tutup semua file dan tutup semua program yang terbuka sebelum Anda mematikan komputer.**

- 1. Simpan dan tutup semua file yang terbuka, dan tutup semua program yang terbuka.
- 2. Matikan sistem pengoperasian; klik **Start <sup>(3)</sup>, klik tanda panah <b>inan**, kemudian klik **Shut Down**.
- 3. Pastikan komputer telah dimatikan. Jika komputer Anda tidak mati secara otomatis saat Anda menonaktifkan sistem pengoperasian, tekan dan tahan tombol daya hingga komputer mati.

### <span id="page-3-3"></span>**Sebelum Mengerjakan Bagian Dalam Komputer**

Gunakan panduan keselamatan berikut untuk membantu melindungi komputer Anda dari kerusakan potensial dan untuk memastikan keselamatan diri Anda.

- PERINGATAN: Sebelum mengerjakan bagian dalam komputer, bacalah informasi keselamatan yang dikirimkan bersama komputer Anda. Untuk<br>informasi praktik keselamatan terbaik tambahan, kunjungi Laman utama Pemenuhan Peraturan pad
- **PERHATIAN: Untuk menghindari terkena sengatan listrik, gunakan gelang antistatis atau pegang permukaan logam yang tidak dicat (seperti konektor pada komputer Anda) secara berkala.**
- PERHATIAN: Tangani semua komponen dan kartu dengan hati-hati. Jangan sentuh komponen atau bagian kontak pada kartu. Pegang kartu pada<br>bagian tepinya atau pada bagian braket pemasangan logam. Pegang komponen seperti proseso
- PERHATIAN: Hanya teknisi servis yang berkualifikasi yang boleh mengerjakan reparasi pada komputer Anda. Kerusakan yang terjadi akibat<br>pekerjaan servis yang tidak diotorisasi oleh Dell tidak akan ditanggung oleh garansi And
- **PERHATIAN: Saat Anda melepaskan kabel, tarik konektor kabel atau tab penariknya, jangan tarik langsung kabelnya. Beberapa kabel memiliki**  konektor dengan tab pengunci; jika Anda melepaskan kabel seperti ini, tekan bagian tab pengunci sebelum Anda melepaskan kabel. Saat Anda<br>memisahkan konektor, pastikan konektor selalu berada dalam posisi lurus untuk mencega **Anda menyambungkan kabel, pastikan kedua konektor telah diarahkan dan diluruskan dengan benar.**
- **PERHATIAN: Untuk mencegah kerusakan komputer, jalankan langkah berikut sebelum Anda mulai mengerjakan bagian dalam komputer.**
- 1. Pastikan permukaan tempat Anda bekerja datar dan bersih agar penutup komputer tidak tergores.
- 2. Matikan komputer Anda (lihat [Mematikan Komputer Anda](#page-3-2)) dan semua perangkat yang terpasang.

**PERHATIAN: Untuk melepaskan kabel jaringan, lepaskan kabel dari komputer terlebih dahulu, kemudian lepaskan kabel dari perangkat jaringan.**

- 3. Putuskan koneksi semua kabel telepon atau jaringan dari komputer.
- 4. Tekan dan keluarkan semua kartu yang terpasang dari Pembaca Kartu Memori.
- 5. Putuskan koneksi komputer Anda dan semua perangkat yang terpasang dari outlet listrik.
- 6. Putuskan koneksi semua perangkat yang terpasang dari komputer Anda.
- **PERHATIAN: Untuk mencegah kerusakan pada board sistem, lepaskan baterai utama (lihat [Melepaskan Baterai\)](file:///C:/data/systems/ins1110/in/sm/removeba.htm#wp1185372) sebelum mengerjakan bagian dalam komputer.**
- 7. Lepaskan baterai (lihat [Melepaskan Baterai](file:///C:/data/systems/ins1110/in/sm/removeba.htm#wp1185372)).
- 8. Balikkan kembali komputer, buka display, dan tekan tombol daya untuk menghubungkan board sistem ke ground.

# <span id="page-5-0"></span> **Menjalankan Flashing BIOS**

- **Manual Servis Dell™ Inspiron™ 11** 
	- 1. Pastikan adaptor AC tersambung dengan baik, baterai utama terpasang dengan benar, dan kabel jaringan telah disambungkan.
	- 2. Nyalakan komputer.
	- 3. Temukan file update BIOS terbaru untuk komputer Anda pada **support.dell.com**.
	- 4. Klik **Drivers & Downloads**® **Select Model**.
	- 5. Pilih tipe produk pada daftar **Select Your Product Family**.
	- 6. Pilih merek produk pada daftar **Select Your Product Line**.
	- 7. Pilih nomor model produk pada daftar **Select Your Product Model**.

**CATATAN:** Jika Anda memilih model yang berbeda dan ingin memulai lagi, klik **Start Over** pada bagian kanan atas menu.

- 8. Klik **Confirm**.
- 9. Daftar hasil akan muncul di layar. Klik **BIOS**.
- 10. Klik **Download Now** untuk mendownload file BIOS terbaru. Jendela **File Download** akan muncul.
- 11. Klik **Save** untuk menyimpan file di desktop Anda. File akan didownload ke desktop Anda.
- 12. Klik **Close** jika jendela **Download Complete** muncul. Ikon file muncul pada desktop Anda dan berjudul sama dengan file update BIOS yang didownload.
- 13. Klik dua kali ikon file pada desktop dan ikuti prosedur yang ditampilkan pada layar.

### <span id="page-6-0"></span> **Kartu Internal dengan Teknologi Nirkabel Bluetooth Manual Servis Dell™ Inspiron™ 11**

**O** [Melepaskan Kartu Bluetooth](#page-6-1)

- **O** Memasang Kembali Kartu Blueto
- PERINGATAN: Sebelum mengerjakan bagian dalam komputer, bacalah informasi keselamatan yang dikirimkan bersama komputer Anda. Untuk<br>informasi praktik keselamatan terbaik tambahan, kunjungi Laman utama Pemenuhan Peraturan pad
- PERHATIAN: Hanya teknisi servis yang berkualifikasi yang boleh mengerjakan reparasi pada komputer Anda. Kerusakan yang terjadi akibat<br>pekerjaan servis yang tidak diotorisasi oleh Dell™ tidak akan ditanggung oleh garansi A
- **PERHATIAN: Untuk menghindari terkena sengatan listrik, gunakan gelang antistatis atau pegang permukaan logam yang tidak dicat (seperti konektor pada komputer Anda) secara berkala.**
- **PERHATIAN: Untuk mencegah kerusakan pada board sistem, lepaskan baterai utama (lihat [Melepaskan Baterai\)](file:///C:/data/systems/ins1110/in/sm/removeba.htm#wp1185372) sebelum mengerjakan bagian dalam komputer.**

Jika Anda memesan kartu dengan teknologi nirkabel Bluetooth® bersama komputer, maka kartu akan sudah terpasang.

# <span id="page-6-1"></span>**Melepaskan Kartu Bluetooth**

- 1. Ikuti prosedur di bagian [Sebelum Anda Mulai](file:///C:/data/systems/ins1110/in/sm/before.htm#wp1438061).
- 2. Lepaskan baterai (lihat [Melepaskan Baterai](file:///C:/data/systems/ins1110/in/sm/removeba.htm#wp1185372))
- 3. Lepaskan keyboard (lihat [Melepaskan Keyboard](file:///C:/data/systems/ins1110/in/sm/keyboard.htm#wp1188497)).
- 4. Lepaskan palm rest (lihat [Melepaskan Palm Rest](file:///C:/data/systems/ins1110/in/sm/palmrest.htm#wp1051070)).
- 5. Lepaskan kabel speaker dari konektor kabel speaker pada panel I/O (lihat [Melepaskan Speaker](file:///C:/data/systems/ins1110/in/sm/speaker.htm#wp1049934)).
- 6. Lepaskan hard drive (lihat [Melepaskan Hard Drive](file:///C:/data/systems/ins1110/in/sm/hdd.htm#wp1184863)).
- 7. Lepaskan modul memori (lihat [Melepaskan Modul Memori](file:///C:/data/systems/ins1110/in/sm/memory.htm#wp1180211)).
- 8. Lepaskan braket palm rest (lihat [Melepaskan Braket Palm Rest](file:///C:/data/systems/ins1110/in/sm/plmrstbr.htm#wp1129935)).
- 9. Lepaskan baut yang menahan kartu Bluetooth ke board sistem.
- 10. Angkat kartu Bluetooth untuk melepaskannya dari konektor board sistem.

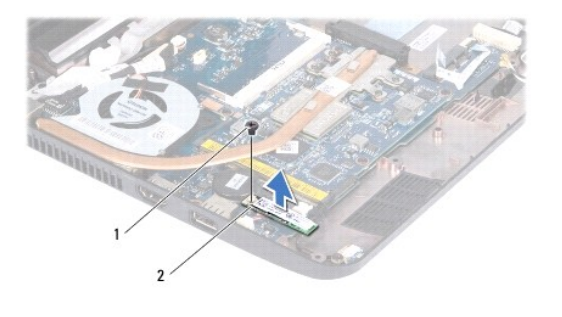

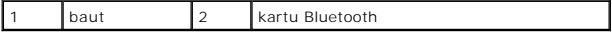

# <span id="page-6-2"></span>**Memasang Kembali Kartu Bluetooth**

1. Ikuti prosedur di bagian [Sebelum Anda Mulai](file:///C:/data/systems/ins1110/in/sm/before.htm#wp1438061).

- 2. Luruskan konektor pada kartu Bluetooth dengan konektor pada board sistem dan tekan perlahan.
- 3. Pasang kembali baut yang menahan kartu Bluetooth ke board sistem.
- 4. Pasang kembali braket palm rest (lihat [Memasang Kembali Braket Palm Rest\)](file:///C:/data/systems/ins1110/in/sm/plmrstbr.htm#wp1148709).
- 5. Pasang kembali modul memori (lihat [Memasang Kembali Modul Memori\)](file:///C:/data/systems/ins1110/in/sm/memory.htm#wp1180290).
- 6. Pasang kembali hard drive (lihat [Memasang Kembali Hard Drive\)](file:///C:/data/systems/ins1110/in/sm/hdd.htm#wp1185130).
- 7. Sambungkan kabel speaker ke konektor kabel speaker pada panel I/O (lihat [Memasang Kembali Speaker\)](file:///C:/data/systems/ins1110/in/sm/speaker.htm#wp1057498).
- 8. Pasang kembali palm rest (lihat [Memasang Kembali Palm Rest\)](file:///C:/data/systems/ins1110/in/sm/palmrest.htm#wp1056574).
- 9. Pasang kembali keyboard (lihat [Memasang Kembali Keyboard\)](file:///C:/data/systems/ins1110/in/sm/keyboard.htm#wp1192026).
- 10. Pasang kembali baterai (lihat [Memasang Kembali Baterai](file:///C:/data/systems/ins1110/in/sm/removeba.htm#wp1185330)).

PERHATIAN: Sebelum menyalakan komputer, pasang kembali semua baut dan pastikan tidak ada baut yang tertinggal di dalam komputer. Baut<br>yang tertinggal di dalam komputer dapat menyebabkan kerusakan pada komputer.

### <span id="page-8-0"></span> **Papan Kamera Manual Servis Dell™ Inspiron™ 11**

- [Melepaskan Papan Kamera](#page-8-1)
- **O** Memasang Kembali Papan Ka
- PERINGATAN: Sebelum mengerjakan bagian dalam komputer, bacalah informasi keselamatan yang dikirimkan bersama komputer Anda. Untuk<br>informasi praktik keselamatan terbaik tambahan, kunjungi Laman utama Pemenuhan Peraturan pad
- PERHATIAN: Hanya teknisi servis yang berkualifikasi yang boleh mengerjakan reparasi pada komputer Anda. Kerusakan yang terjadi akibat<br>pekerjaan servis yang tidak diotorisasi oleh Dell™ tidak akan ditanggung oleh garansi A
- **PERHATIAN: Untuk menghindari terkena sengatan listrik, gunakan gelang antistatis atau pegang permukaan logam yang tidak dicat (seperti konektor pada komputer Anda) secara berkala.**
- **PERHATIAN: Untuk mencegah kerusakan pada board sistem, lepaskan baterai utama (lihat [Melepaskan Baterai\)](file:///C:/data/systems/ins1110/in/sm/removeba.htm#wp1185372) sebelum mengerjakan bagian dalam komputer.**

# <span id="page-8-1"></span>**Melepaskan Papan Kamera**

- 1. Ikuti prosedur di bagian [Sebelum Anda Mulai](file:///C:/data/systems/ins1110/in/sm/before.htm#wp1438061).
- 2. Lepaskan baterai (lihat [Melepaskan Baterai](file:///C:/data/systems/ins1110/in/sm/removeba.htm#wp1185372)).
- 3. Lepaskan keyboard (lihat [Melepaskan Keyboard](file:///C:/data/systems/ins1110/in/sm/keyboard.htm#wp1188497)).
- 4. Lepaskan palm rest (lihat [Melepaskan Palm Rest](file:///C:/data/systems/ins1110/in/sm/palmrest.htm#wp1051070)).
- 5. Lepaskan kabel speaker dari konektor kabel speaker pada panel I/O (lihat [Melepaskan Speaker](file:///C:/data/systems/ins1110/in/sm/speaker.htm#wp1049934)).
- 6. Lepaskan hard drive (lihat [Melepaskan Hard Drive](file:///C:/data/systems/ins1110/in/sm/hdd.htm#wp1184863)).
- 7. Lepaskan modul memori (lihat [Melepaskan Modul Memori](file:///C:/data/systems/ins1110/in/sm/memory.htm#wp1180211)).
- 8. Lepaskan braket palm rest (lihat [Melepaskan Braket Palm Rest](file:///C:/data/systems/ins1110/in/sm/plmrstbr.htm#wp1129935)).
- 9. Lepaskan unit display (lihat [Melepaskan Unit Display\)](file:///C:/data/systems/ins1110/in/sm/display.htm#wp1212160).
- 10. Lepaskan tutup engsel (lihat [Melepaskan Tutup Engsel\)](file:///C:/data/systems/ins1110/in/sm/display.htm#wp1212659).
- 11. Lepaskan bezel display (lihat [Melepaskan Bezel Display](file:///C:/data/systems/ins1110/in/sm/display.htm#wp1212652)).
- 12. Lepaskan panel display (lihat [Melepaskan Panel Display](file:///C:/data/systems/ins1110/in/sm/display.htm#wp1212888)).
- 13. Lepaskan kabel kamera dari konektornya pada papan kamera.
- 14. Lepaskan papan kamera dari penutup belakang display.

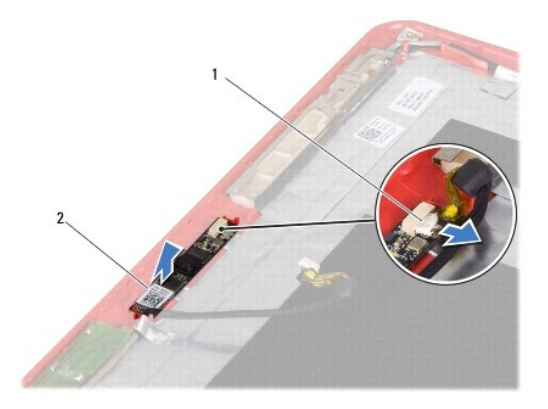

konektor kabel kamera 2 papan kamera

# <span id="page-9-0"></span>**Memasang Kembali Papan Kamera**

- 1. Ikuti prosedur di bagian [Sebelum Anda Mulai](file:///C:/data/systems/ins1110/in/sm/before.htm#wp1438061).
- 2. Memasang kembali papan kamera pada penutup display.
- 3. Sambungkan kabel kamera ke konektor pada papan kamera.
- 4. Pasang kembali panel display (lihat [Memasang Kembali Panel Display\)](file:///C:/data/systems/ins1110/in/sm/display.htm#wp1212916)
- 5. Pasang kembali bezel display (lihat [Memasang Kembali Bezel Display\)](file:///C:/data/systems/ins1110/in/sm/display.htm#wp1207247).
- 6. Pasang kembali tutup engsel (lihat [Memasang Kembali Tutup Engsel](file:///C:/data/systems/ins1110/in/sm/display.htm#wp1212718)).
- 7. Pasang kembali unit display (lihat [Memasang Kembali Unit Display](file:///C:/data/systems/ins1110/in/sm/display.htm#wp1205821)).
- 8. Pasang kembali braket palm rest (lihat [Memasang Kembali Braket Palm Rest\)](file:///C:/data/systems/ins1110/in/sm/plmrstbr.htm#wp1148709).
- 9. Pasang kembali modul memori (lihat [Memasang Kembali Modul Memori\)](file:///C:/data/systems/ins1110/in/sm/memory.htm#wp1180290).
- 10. Pasang kembali hard drive (lihat [Memasang Kembali Hard Drive\)](file:///C:/data/systems/ins1110/in/sm/hdd.htm#wp1185130).
- 11. Sambungkan kabel speaker ke konektor kabel speaker pada panel I/O (lihat [Memasang Kembali Speaker\)](file:///C:/data/systems/ins1110/in/sm/speaker.htm#wp1057498).
- 12. Pasang kembali palm rest (lihat [Memasang Kembali Palm Rest\)](file:///C:/data/systems/ins1110/in/sm/palmrest.htm#wp1056574).
- 13. Pasang kembali keyboard (lihat [Memasang Kembali Keyboard\)](file:///C:/data/systems/ins1110/in/sm/keyboard.htm#wp1192026).
- 14. Pasang kembali baterai (lihat [Memasang Kembali Baterai](file:///C:/data/systems/ins1110/in/sm/removeba.htm#wp1185330)).
- PERHATIAN: Sebelum menyalakan komputer, pasang kembali semua baut dan pastikan tidak ada baut yang tertinggal di dalam komputer. Baut<br>yang tertinggal di dalam komputer dapat menyebabkan kerusakan pada komputer.

### <span id="page-10-0"></span> **Spesifikasi Lengkap Manual Servis Dell™ Inspiron™ 11**

Dokumen ini menyediakan informasi yang mungkin diperlukan saat memasang peralatan, mengupdate driver, dan untuk mengupgrade komputer Anda.

CATATAN: Penawaran mungkin berbeda-beda di setiap wilayah. Untuk informasi lebih lanjut mengenai konfigurasi komputer Anda, klik Start ♥→ Help<br>and Support kemudian pilih opsi untuk melihat informasi tentang komputer Anda.

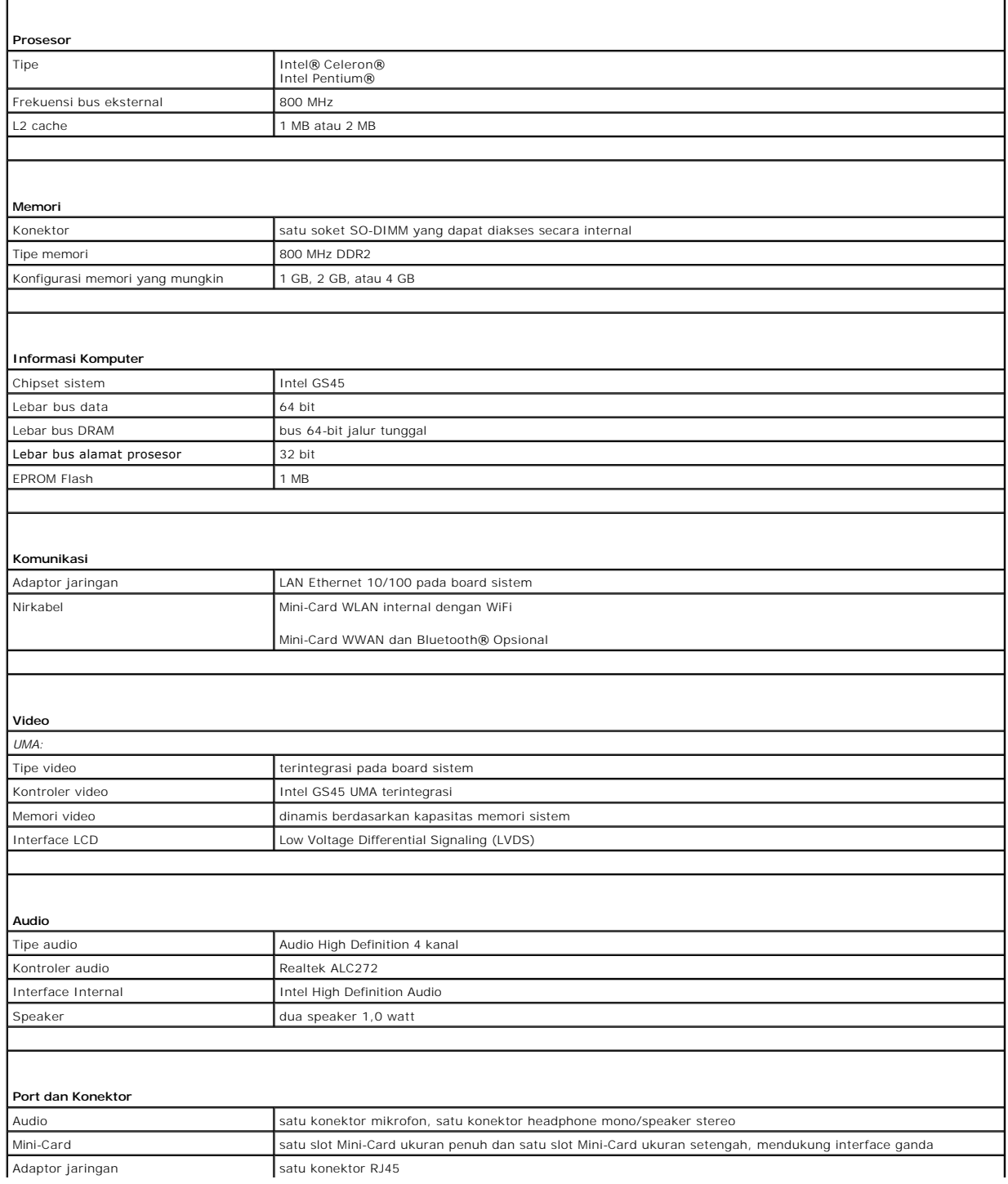

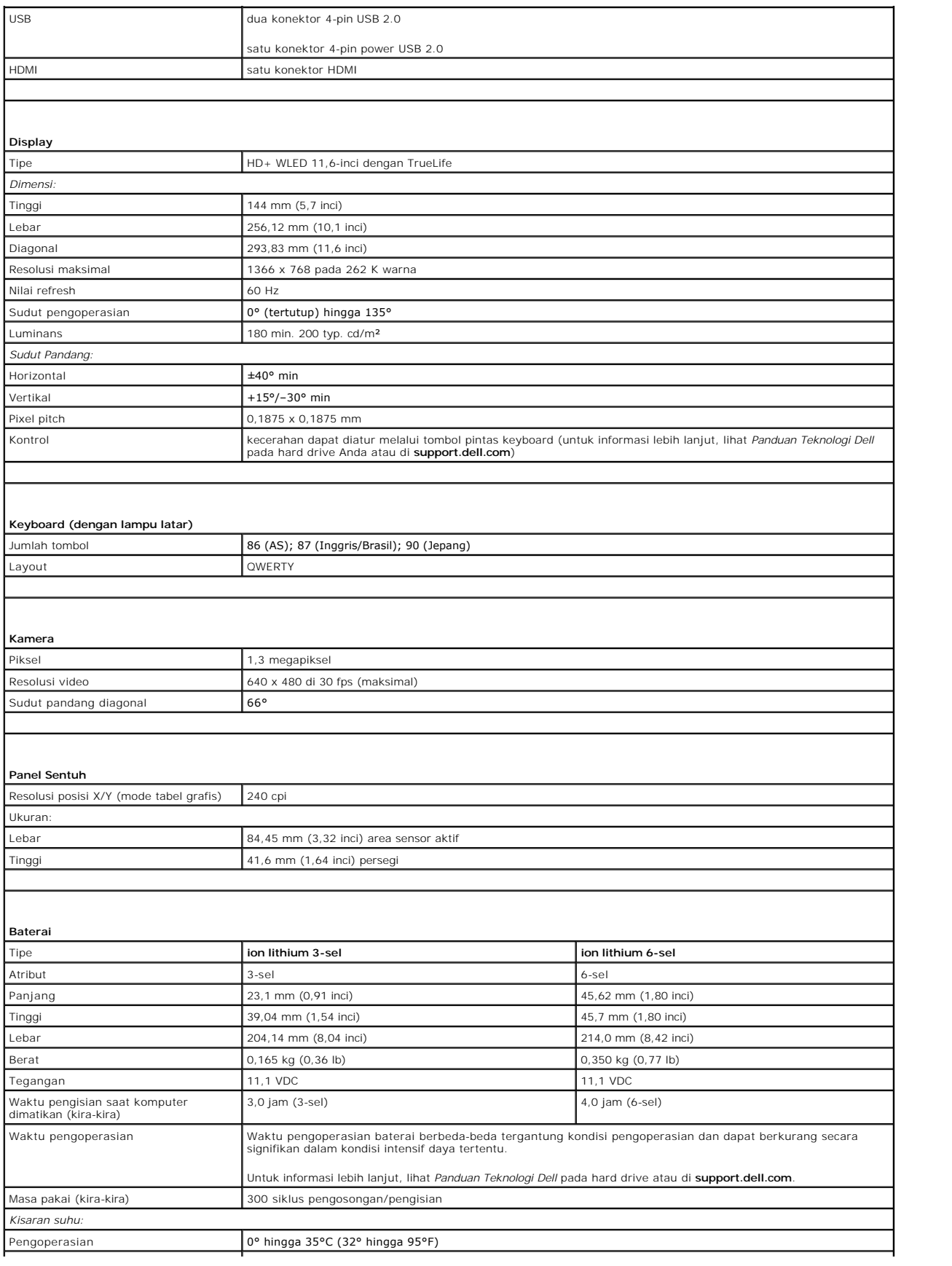

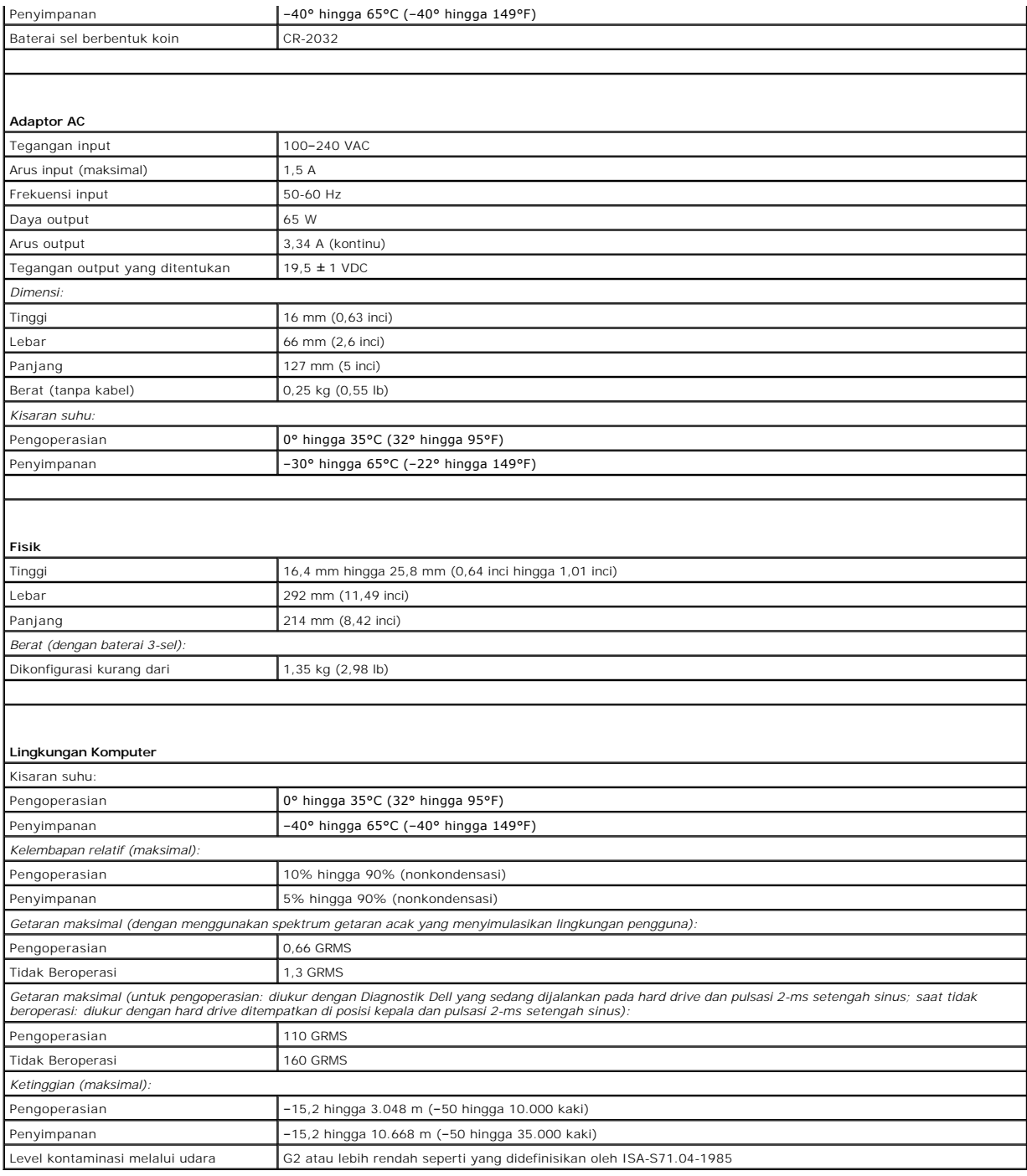

### <span id="page-13-0"></span> **Papan Prosesor dan Memori Manual Servis Dell™ Inspiron™ 11**

- 
- [Melepaskan Papan Prosesor dan Memori](#page-13-1) **O** Memasang Kembali Papan Prosesor dan M
- PERINGATAN: Sebelum mengerjakan bagian dalam komputer, bacalah informasi keselamatan yang dikirimkan bersama komputer Anda. Untuk<br>informasi praktik keselamatan terbaik tambahan, kunjungi Laman utama Pemenuhan Peraturan pad
- PERHATIAN: Hanya teknisi servis yang berkualifikasi yang boleh mengerjakan reparasi pada komputer Anda. Kerusakan yang terjadi akibat<br>pekerjaan servis yang tidak diotorisasi oleh Dell™ tidak akan ditanggung oleh garansi A
- **PERHATIAN: Untuk menghindari terkena sengatan listrik, gunakan gelang antistatis atau pegang permukaan logam yang tidak dicat (seperti konektor pada komputer Anda) secara berkala.**
- **PERHATIAN: Untuk mencegah kerusakan pada board sistem, lepaskan baterai utama (lihat [Melepaskan Baterai\)](file:///C:/data/systems/ins1110/in/sm/removeba.htm#wp1185372) sebelum mengerjakan bagian dalam komputer.**

# <span id="page-13-1"></span>**Melepaskan Papan Prosesor dan Memori**

- 1. Ikuti prosedur di bagian [Sebelum Anda Mulai](file:///C:/data/systems/ins1110/in/sm/before.htm#wp1438061).
- 2. Lepaskan baterai (lihat [Melepaskan Baterai](file:///C:/data/systems/ins1110/in/sm/removeba.htm#wp1185372)).
- 3. Lepaskan keyboard (lihat [Melepaskan Keyboard](file:///C:/data/systems/ins1110/in/sm/keyboard.htm#wp1188497)).
- 4. Lepaskan palm rest (lihat [Melepaskan Palm Rest](file:///C:/data/systems/ins1110/in/sm/palmrest.htm#wp1051070)).
- 5. Lepaskan kabel speaker dari konektor kabel speaker pada panel I/O (lihat [Melepaskan Speaker](file:///C:/data/systems/ins1110/in/sm/speaker.htm#wp1049934)).
- 6. Lepaskan hard drive (lihat [Melepaskan Hard Drive](file:///C:/data/systems/ins1110/in/sm/hdd.htm#wp1184863)).
- 7. Lepaskan modul memori (lihat [Melepaskan Modul Memori](file:///C:/data/systems/ins1110/in/sm/memory.htm#wp1180211)).
- 8. Lepaskan braket palm rest (lihat [Melepaskan Braket Palm Rest](file:///C:/data/systems/ins1110/in/sm/plmrstbr.htm#wp1129935)).
- 9. Lepaskan pendingin prosesor (lihat [Melepaskan Pendingin Prosesor](file:///C:/data/systems/ins1110/in/sm/cpucool.htm#wp1119269)).
- PERHATIAN: Bila papan prosesor dan memori dilepaskan dari komputer, simpanlah dalam kemasan pelindung antistatis (lihat "Perlindungan<br>Terhadap Pelepasan Muatan Elektrostatis" pada instruksi keselamatan yang dikirimkan bers
- 10. Lepaskan keempat baut yang menahan papan prosesor dan memori ke dasar komputer.
- 11. Gunakan ujung jari Anda untuk meregangkan klip penahan pada setiap sisi konektor papan prosesor dan memori sampai papan keluar.

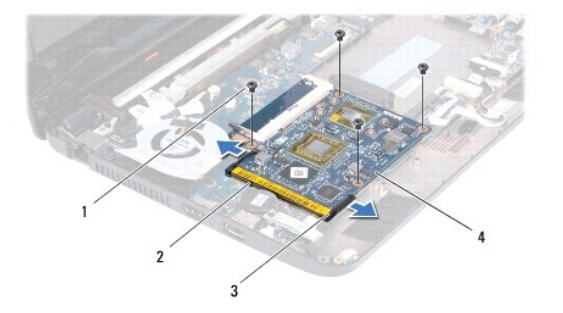

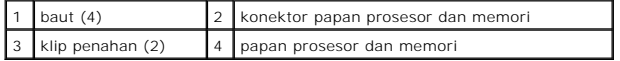

<span id="page-14-1"></span>12. Lepaskan papan prosesor dan memori dari board sistem.

# <span id="page-14-0"></span>**Memasang Kembali Papan Prosesor dan Memori**

- 1. Ikuti prosedur di bagian [Sebelum Anda Mulai](file:///C:/data/systems/ins1110/in/sm/before.htm#wp1438061).
- 2. Luruskan takik pada papan prosesor dan memori dengan tab pada konektor.
- 3. Dorong papan prosesor dan memori secara perlahan ke dalam slot dengan kemiringan 30 derajat, dan tekan papan prosesor dan memori ke arah<br>bawah hingga terkunci pada tempatnya. Jika tidak terdengar bunyi klik, lepaskan pa
- 4. Pasang kembali keempat baut yang menahan papan prosesor dan memori ke board sistem.
- 5. Pasang kembali pendingin prosesor (lihat [Memasang Kembali Pendingin Prosesor\)](file:///C:/data/systems/ins1110/in/sm/cpucool.htm#wp1134784).
- 6. Pasang kembali braket palm rest (lihat [Memasang Kembali Braket Palm Rest\)](file:///C:/data/systems/ins1110/in/sm/plmrstbr.htm#wp1148709).
- 7. Pasang kembali modul memori (lihat [Memasang Kembali Modul Memori\)](file:///C:/data/systems/ins1110/in/sm/memory.htm#wp1180290).
- 8. Pasang kembali hard drive (lihat [Memasang Kembali Hard Drive\)](file:///C:/data/systems/ins1110/in/sm/hdd.htm#wp1185130).
- 9. Sambungkan kabel speaker ke konektor kabel speaker pada panel I/O (lihat [Memasang Kembali Speaker\)](file:///C:/data/systems/ins1110/in/sm/speaker.htm#wp1057498).
- 10. Pasang kembali palm rest (lihat [Memasang Kembali Palm Rest\)](file:///C:/data/systems/ins1110/in/sm/palmrest.htm#wp1056574).
- 11. Pasang kembali keyboard (lihat [Memasang Kembali Keyboard\)](file:///C:/data/systems/ins1110/in/sm/keyboard.htm#wp1192026).
- 12. Pasang kembali baterai (lihat [Memasang Kembali Baterai](file:///C:/data/systems/ins1110/in/sm/removeba.htm#wp1185330)).

PERHATIAN: Sebelum menyalakan komputer, pasang kembali semua baut dan pastikan tidak ada baut yang tertinggal di dalam komputer. Baut<br>yang tertinggal di dalam komputer dapat menyebabkan kerusakan pada komputer.

### <span id="page-15-0"></span> **Pendingin Prosesor Manual Servis Dell™ Inspiron™ 11**

- **O** [Melepaskan Pendingin Prosesor](#page-15-1)
- **Memasang Kembali Pendingin Prosessor**
- PERINGATAN: Sebelum mengerjakan bagian dalam komputer, bacalah informasi keselamatan yang dikirimkan bersama komputer Anda. Untuk<br>informasi praktik keselamatan terbaik tambahan, kunjungi Laman utama Pemenuhan Peraturan pad
- **A** PERINGATAN: Jika Anda melepaskan pendingin prosesor dari komputer saat pendingin prosesor masih panas, jangan sentuh rumah logam dari **pendingin prosesor.**
- PERHATIAN: Hanya teknisi servis yang berkualifikasi yang boleh mengerjakan reparasi pada komputer Anda. Kerusakan yang terjadi akibat<br>pekerjaan servis yang tidak diotorisasi oleh Dell™ tidak akan ditanggung oleh garansi A
- **PERHATIAN: Untuk menghindari terkena sengatan listrik, gunakan gelang antistatis atau pegang permukaan logam yang tidak dicat (seperti konektor pada komputer Anda) secara berkala.**
- **PERHATIAN: Untuk mencegah kerusakan pada board sistem, lepaskan baterai utama (lihat [Melepaskan Baterai\)](file:///C:/data/systems/ins1110/in/sm/removeba.htm#wp1185372) sebelum mengerjakan bagian dalam komputer.**

# <span id="page-15-1"></span>**Melepaskan Pendingin Prosesor**

- 1. Ikuti prosedur di bagian [Sebelum Anda Mulai](file:///C:/data/systems/ins1110/in/sm/before.htm#wp1438061).
- 2. Lepaskan baterai (lihat [Melepaskan Baterai](file:///C:/data/systems/ins1110/in/sm/removeba.htm#wp1185372)).
- 3. Lepaskan keyboard (lihat [Melepaskan Keyboard](file:///C:/data/systems/ins1110/in/sm/keyboard.htm#wp1188497)).
- 4. Lepaskan palm rest (lihat [Melepaskan Palm Rest](file:///C:/data/systems/ins1110/in/sm/palmrest.htm#wp1051070)).
- 5. Lepaskan kabel speaker dari konektor kabel speaker pada panel I/O (lihat [Melepaskan Speaker](file:///C:/data/systems/ins1110/in/sm/speaker.htm#wp1049934)).
- 6. Lepaskan hard drive (lihat [Melepaskan Hard Drive](file:///C:/data/systems/ins1110/in/sm/hdd.htm#wp1184863)).
- 7. Lepaskan modul memori (lihat [Melepaskan Modul Memori](file:///C:/data/systems/ins1110/in/sm/memory.htm#wp1180211)).
- 8. Lepaskan braket palm rest (lihat [Melepaskan Braket Palm Rest](file:///C:/data/systems/ins1110/in/sm/plmrstbr.htm#wp1129935)).
- 9. Secara berurutan (ditunjukkan pada pendingin prosesor), kendurkan keempat baut mati yang menahan pendingin prosesor ke board sistem.

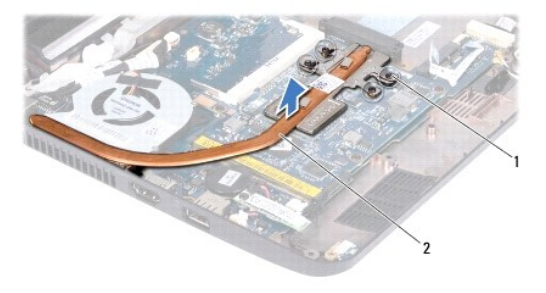

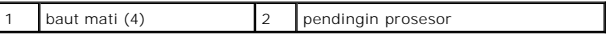

PERHATIAN: Untuk memastikan pendinginan yang maksimal pada prosesor, jangan sentuh area transfer panas pada unit pendingin prosesor.<br>Minyak pada kulit Anda dapat mengurangi kemampuan transfer panas pada panel termal.

10. Lepaskan pendingin prosesor dari board sistem.

# <span id="page-16-1"></span><span id="page-16-0"></span>**Memasang Kembali Pendingin Prosesor**

**CATATAN:** Prosedur ini mengasumsikan bahwa Anda telah melepaskan pendingin prosesor dan telah siap untuk memasangnya kembali.

**CATATAN:** Panel termal asli dapat digunakan kembali jika pendingin prosesor yang asli diganti. Jika pendingin prosesor diganti, gunakan panel termal<br>yang disediakan dalam kit untuk memastikan konduktivitas termal tercapai

- 1. Ikuti prosedur di bagian [Sebelum Anda Mulai](file:///C:/data/systems/ins1110/in/sm/before.htm#wp1438061).
- 2. Tempatkan pendingin prosesor pada board sistem.
- 3. Luruskan keempat baut mati pada unit pendingin prosesor dengan lubang baut pada board sistem dan kencangkan baut dengan urutan yang benar (diindikasikan pada pendingin prosesor).
- 4. Pasang kembali braket palm rest (lihat [Memasang Kembali Braket Palm Rest\)](file:///C:/data/systems/ins1110/in/sm/plmrstbr.htm#wp1148709).
- 5. Pasang kembali modul memori (lihat [Memasang Kembali Modul Memori\)](file:///C:/data/systems/ins1110/in/sm/memory.htm#wp1180290).
- 6. Pasang kembali hard drive (lihat [Memasang Kembali Hard Drive\)](file:///C:/data/systems/ins1110/in/sm/hdd.htm#wp1185130).
- 7. Sambungkan kabel speaker ke konektor kabel speaker pada panel I/O (lihat [Memasang Kembali Speaker\)](file:///C:/data/systems/ins1110/in/sm/speaker.htm#wp1057498)
- 8. Pasang kembali palm rest (lihat [Memasang Kembali Palm Rest\)](file:///C:/data/systems/ins1110/in/sm/palmrest.htm#wp1056574).
- 9. Pasang kembali keyboard (lihat [Memasang Kembali Keyboard\)](file:///C:/data/systems/ins1110/in/sm/keyboard.htm#wp1192026).
- 10. Pasang kembali baterai (lihat [Memasang Kembali Baterai](file:///C:/data/systems/ins1110/in/sm/removeba.htm#wp1185330)).

PERHATIAN: Sebelum menyalakan komputer, pasang kembali semua baut dan pastikan tidak ada baut yang tertinggal di dalam komputer. Baut<br>yang tertinggal di dalam komputer dapat menyebabkan kerusakan pada komputer.

### <span id="page-17-0"></span> **Display**

# **Manual Servis Dell™ Inspiron™ 11**

- **O** [Unit Display](#page-17-1)
- **O** [Tutup Engsel](#page-19-1)
- **[Bezel Display](#page-20-1)**
- **[Braket Panel Display](#page-21-1)**
- **[Panel Display](#page-21-2)**
- PERINGATAN: Sebelum mengerjakan bagian dalam komputer, bacalah informasi keselamatan yang dikirimkan bersama komputer Anda. Untuk<br>informasi praktik keselamatan terbaik tambahan, kunjungi Laman utama Pemenuhan Peraturan pad
- PERHATIAN: Hanya teknisi servis yang berkualifikasi yang boleh mengerjakan reparasi pada komputer Anda. Kerusakan yang terjadi akibat<br>pekerjaan servis yang tidak diotorisasi oleh Dell™ tidak akan ditanggung oleh garansi A
- **PERHATIAN: Untuk menghindari terkena sengatan listrik, gunakan gelang antistatis atau pegang permukaan logam yang tidak dicat (seperti konektor pada komputer Anda) secara berkala.**
- **PERHATIAN: Untuk mencegah kerusakan pada board sistem, lepaskan baterai utama (lihat [Melepaskan Baterai\)](file:///C:/data/systems/ins1110/in/sm/removeba.htm#wp1185372) sebelum mengerjakan bagian dalam komputer.**

# <span id="page-17-1"></span>**Unit Display**

### <span id="page-17-2"></span>**Melepaskan Unit Display**

- 1. Ikuti prosedur di bagian [Sebelum Anda Mulai](file:///C:/data/systems/ins1110/in/sm/before.htm#wp1438061).
- 2. Lepaskan baterai (lihat [Melepaskan Baterai](file:///C:/data/systems/ins1110/in/sm/removeba.htm#wp1185372)).
- 3. Lepaskan keyboard (lihat [Melepaskan Keyboard](file:///C:/data/systems/ins1110/in/sm/keyboard.htm#wp1188497)).
- 4. Lepaskan palm rest (lihat [Melepaskan Palm Rest](file:///C:/data/systems/ins1110/in/sm/palmrest.htm#wp1051070)).
- 5. Lepaskan kabel speaker dari konektor kabel speaker pada panel I/O (lihat [Melepaskan Speaker](file:///C:/data/systems/ins1110/in/sm/speaker.htm#wp1049934)).
- 6. Lepaskan hard drive (lihat [Melepaskan Hard Drive](file:///C:/data/systems/ins1110/in/sm/hdd.htm#wp1184863)).
- 7. Lepaskan modul memori (lihat [Melepaskan Modul Memori](file:///C:/data/systems/ins1110/in/sm/memory.htm#wp1180211)).
- 8. Lepaskan braket palm rest (lihat [Melepaskan Braket Palm Rest](file:///C:/data/systems/ins1110/in/sm/plmrstbr.htm#wp1129935)).
- 9. Lepaskan panel I/O (lihat [Melepaskan Panel I/O\)](file:///C:/data/systems/ins1110/in/sm/sideiobo.htm#wp1179902).
- 10. Lepaskan kabel antena dari kartu WWAN, jika ada (lihat [Melepaskan Kartu WWAN\)](file:///C:/data/systems/ins1110/in/sm/minicard.htm#wp1189733).
- 11. Lepaskan kabel antena dari kartu WLAN, jika ada (lihat [Melepaskan Kartu WLAN](file:///C:/data/systems/ins1110/in/sm/minicard.htm#wp1189720)).
- 12. Perhatikan perutean kabel dan keluarkan kabel antena Mini-Card secara hati-hati dari pengarah perutean.
- 13. Lepaskan kabel display dan kabel kamera dari konektor board sistem.

<span id="page-18-0"></span>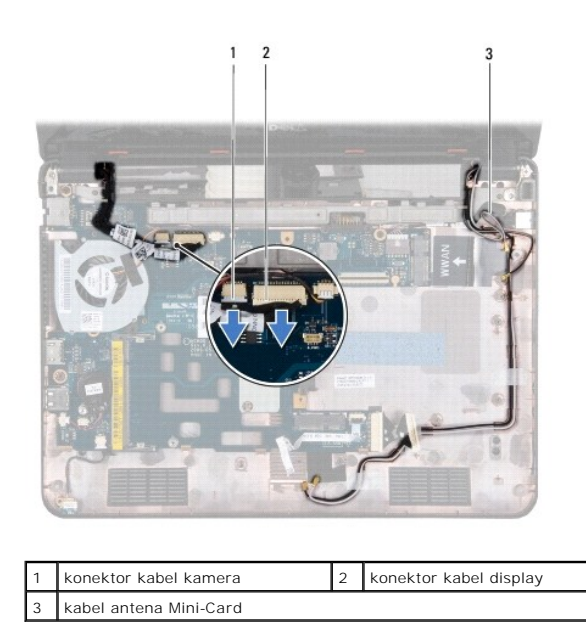

14. Lepaskan kedua baut (satu baut pada setiap sisi) yang menahan unit display ke dasar komputer.

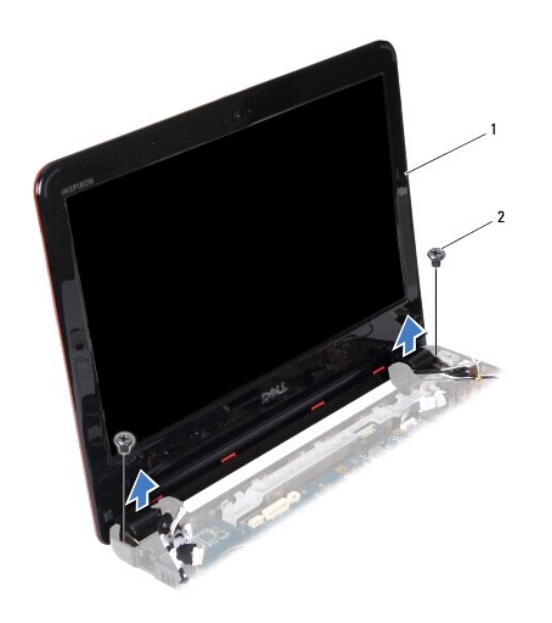

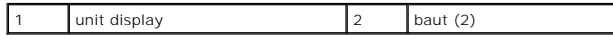

<span id="page-18-1"></span>15. Lepaskan unit display dari komputer.

# **Memasang Kembali Unit Display**

- 1. Ikuti prosedur di bagian [Sebelum Anda Mulai](file:///C:/data/systems/ins1110/in/sm/before.htm#wp1438061).
- 2. Tempatkan unit display ke posisinya dan pasang kembali kedua baut (satu pada setiap sisi) yang menahan unit display ke dasar komputer.
- <span id="page-19-0"></span>3. Rutekan kabel antena Mini-Card melalui pengarah perutean.
- 4. Sambungkan kabel antena ke kartu WWAN, jika ada (lihat [Memasang Kembali Kartu WWAN](file:///C:/data/systems/ins1110/in/sm/minicard.htm#wp1189738)).
- 5. Sambungkan kabel antena ke kartu WLAN, jika ada (lihat [Memasang Kembali Kartu WLAN\)](file:///C:/data/systems/ins1110/in/sm/minicard.htm#wp1189580).
- 6. Sambungkan kabel display dan kabel kamera ke konektor board sistem.
- 7. Pasang kembali panel I/O (lihat [Memasang Kembali Panel I/O](file:///C:/data/systems/ins1110/in/sm/sideiobo.htm#wp1188628)).
- 8. Pasang kembali braket palm rest (lihat [Memasang Kembali Braket Palm Rest\)](file:///C:/data/systems/ins1110/in/sm/plmrstbr.htm#wp1148709).
- 9. Pasang kembali modul memori (lihat [Memasang Kembali Modul Memori\)](file:///C:/data/systems/ins1110/in/sm/memory.htm#wp1180290).
- 10. Pasang kembali hard drive (lihat [Memasang Kembali Hard Drive\)](file:///C:/data/systems/ins1110/in/sm/hdd.htm#wp1185130).
- 11. Sambungkan kabel speaker ke konektor kabel speaker pada panel I/O (lihat [Memasang Kembali Speaker\)](file:///C:/data/systems/ins1110/in/sm/speaker.htm#wp1057498).
- 12. Pasang kembali palm rest (lihat [Memasang Kembali Palm Rest\)](file:///C:/data/systems/ins1110/in/sm/palmrest.htm#wp1056574).
- 13. Pasang kembali keyboard (lihat [Memasang Kembali Keyboard\)](file:///C:/data/systems/ins1110/in/sm/keyboard.htm#wp1192026).
- 14. Pasang kembali baterai (lihat [Memasang Kembali Baterai](file:///C:/data/systems/ins1110/in/sm/removeba.htm#wp1185330)).

PERHATIAN: Sebelum menyalakan komputer, pasang kembali semua baut dan pastikan tidak ada baut yang tertinggal di dalam komputer. Baut<br>yang tertinggal di dalam komputer dapat menyebabkan kerusakan pada komputer.

# <span id="page-19-1"></span>**Tutup Engsel**

# <span id="page-19-2"></span>**Melepaskan Tutup Engsel**

- 1. Ikuti prosedur di bagian [Sebelum Anda Mulai](file:///C:/data/systems/ins1110/in/sm/before.htm#wp1438061).
- 2. Lepaskan unit display (lihat [Melepaskan Unit Display\)](#page-17-2).
- 3. Tekan kedua sisi dari setiap tutup engsel dan lepaskan tutup engsel.

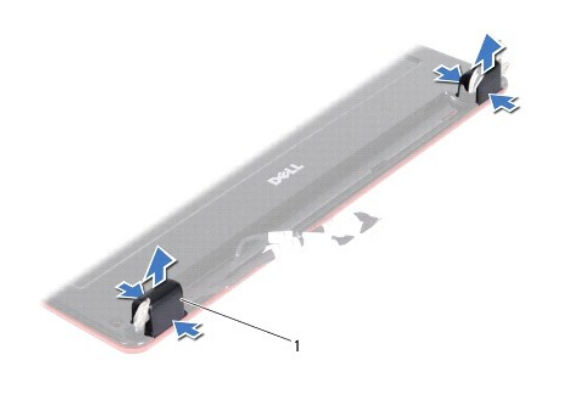

tutup engsel (2)

# <span id="page-19-3"></span>**Memasang Kembali Tutup Engsel**

- 1. Ikuti prosedur di bagian [Sebelum Anda Mulai](file:///C:/data/systems/ins1110/in/sm/before.htm#wp1438061).
- 2. Pasang tutup engsel pada engselnya dan tekan ke arah dalam.
- <span id="page-20-0"></span>3. Pasang kembali unit display (lihat [Memasang Kembali Unit Display](#page-18-1)).
- PERHATIAN: Sebelum menyalakan komputer, pasang kembali semua baut dan pastikan tidak ada baut yang tertinggal di dalam komputer. Baut<br>yang tertinggal di dalam komputer dapat menyebabkan kerusakan pada komputer.

# <span id="page-20-1"></span>**Bezel Display**

# <span id="page-20-2"></span>**Melepaskan Bezel Display**

**PERHATIAN: Bezel display merupakan komponen yang sangat sensitif. Berhati-hatilah saat melepaskannya untuk menghindari kerusakan pada bezel.**

- 1. Ikuti prosedur di bagian [Sebelum Anda Mulai](file:///C:/data/systems/ins1110/in/sm/before.htm#wp1438061).
- 2. Lepaskan unit display (lihat [Melepaskan Unit Display\)](#page-17-2).
- 3. Lepaskan tutup engsel (lihat [Melepaskan Tutup Engsel\)](#page-19-2).
- 4. Lepaskan kedua bantalan karet (satu pada setiap sisi) yang menutupi baut pada bezel display.
- 5. Lepaskan kedua baut yang menahan bezel display ke penutup belakang display.
- 6. Dengan menggunakan ujung jari Anda, cungkil tepi bagian dalam bezel display dengan hati-hati.
- 7. Lepaskan bezel display.

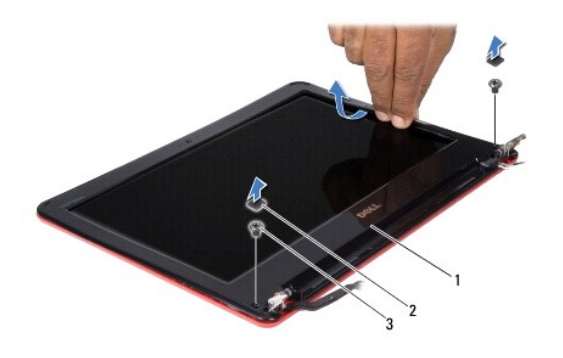

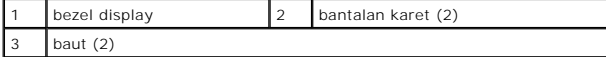

### <span id="page-20-3"></span>**Memasang Kembali Bezel Display**

- 1. Ikuti prosedur di bagian [Sebelum Anda Mulai](file:///C:/data/systems/ins1110/in/sm/before.htm#wp1438061).
- 2. Luruskan bezel display di atas panel display, dan secara perlahan masukkan ke tempatnya.
- 3. Pasang kembali kedua baut yang menahan bezel display ke penutup belakang display.
- 4. Pasang kembali bantalan karet (satu pada setiap sisi) di atas baut bezel display.
- 5. Pasang kembali tutup engsel (lihat [Memasang Kembali Tutup Engsel](#page-19-3)).
- 6. Pasang kembali unit display (lihat [Memasang Kembali Unit Display](#page-18-1)).

<span id="page-21-0"></span>PERHATIAN: Sebelum menyalakan komputer, pasang kembali semua baut dan pastikan tidak ada baut yang tertinggal di dalam komputer. Baut<br>yang tertinggal di dalam komputer dapat menyebabkan kerusakan pada komputer.

# <span id="page-21-1"></span>**Braket Panel Display**

# <span id="page-21-3"></span>**Melepaskan Braket Panel Display**

- 1. Ikuti prosedur di bagian [Sebelum Anda Mulai](file:///C:/data/systems/ins1110/in/sm/before.htm#wp1438061).
- 2. Lepaskan unit display (lihat [Melepaskan Unit Display\)](#page-17-2).
- 3. Lepaskan tutup engsel (lihat [Melepaskan Tutup Engsel\)](#page-19-2).
- 4. Lepaskan bezel display (lihat [Melepaskan Bezel Display](#page-20-2)).
- 5. Lepaskan keempat baut (dua pada setiap braket) yang menahan braket panel display ke penutup belakang display.
- 6. Lepaskan braket panel display dari panel display.

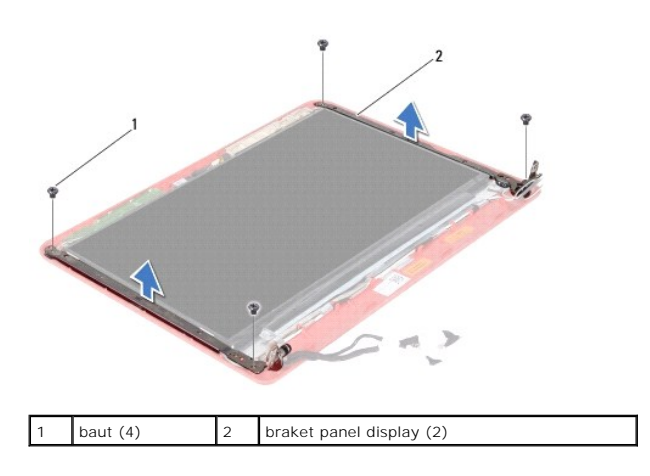

### <span id="page-21-4"></span>**Memasang Kembali Braket Panel Display**

- 1. Ikuti prosedur di bagian [Sebelum Anda Mulai](file:///C:/data/systems/ins1110/in/sm/before.htm#wp1438061).
- 2. Pasang kembali braket panel display.
- 3. Pasang kembali keempat baut (dua pada setiap braket) yang menahan braket panel display ke penutup belakang display.
- 4. Pasang kembali bezel display (lihat [Memasang Kembali Bezel Display\)](#page-20-3).
- 5. Pasang kembali tutup engsel (lihat [Memasang Kembali Tutup Engsel](#page-19-3)).
- 6. Pasang kembali unit display (lihat [Memasang Kembali Unit Display](#page-18-1)).

PERHATIAN: Sebelum menyalakan komputer, pasang kembali semua baut dan pastikan tidak ada baut yang tertinggal di dalam komputer. Baut<br>yang tertinggal di dalam komputer dapat menyebabkan kerusakan pada komputer.

# <span id="page-21-2"></span>**Panel Display**

# **Melepaskan Panel Display**

- <span id="page-22-0"></span>1. Ikuti prosedur di bagian [Sebelum Anda Mulai](file:///C:/data/systems/ins1110/in/sm/before.htm#wp1438061).
- 2. Lepaskan unit display (lihat [Melepaskan Unit Display\)](#page-17-2).
- 3. Lepaskan tutup engsel (lihat [Melepaskan Tutup Engsel\)](#page-19-2).
- 4. Lepaskan bezel display (lihat [Melepaskan Bezel Display](#page-20-2)).
- 5. Lepaskan braket panel display (lihat [Melepaskan Braket Panel Display](#page-21-3)).
- 6. Balikkan panel display, seperti ditunjukkan dalam gambar.

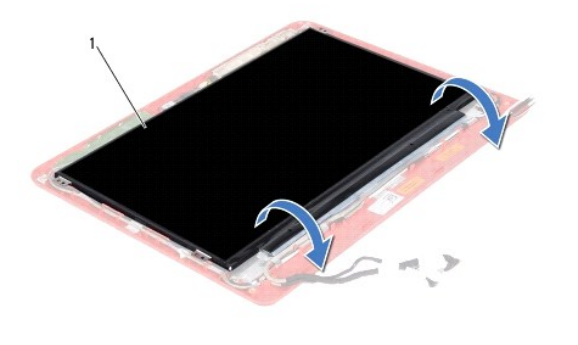

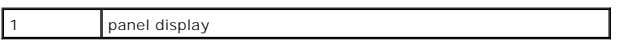

7. Lepaskan tab penarik pada kabel display dan angkat tab penarik untuk melepaskan kabel display dari konektor kabel display.

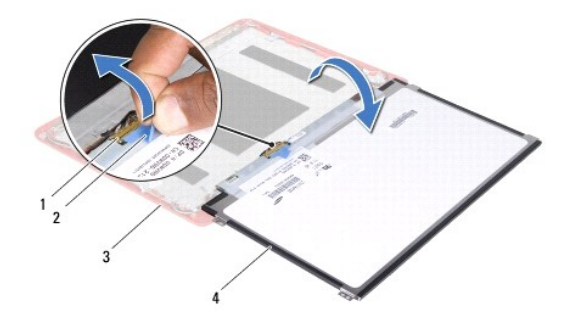

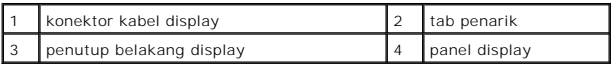

8. Lepaskan panel display dari penutup belakang display.

# **Memasang Kembali Panel Display**

- 1. Ikuti prosedur di bagian [Sebelum Anda Mulai](file:///C:/data/systems/ins1110/in/sm/before.htm#wp1438061).
- 2. Sambungkan kabel display ke konektor kabel display pada panel display.
- 3. Luruskan panel display dengan penutup belakang display.
- 4. Pasang kembali braket panel display (lihat [Memasang Kembali Braket Panel Display\)](#page-21-4).
- 5. Pasang kembali bezel display (lihat [Memasang Kembali Bezel Display\)](#page-20-3).
- 6. Pasang kembali tutup engsel (lihat [Memasang Kembali Tutup Engsel](#page-19-3)).
- 7. Pasang kembali unit display (lihat [Memasang Kembali Unit Display](#page-18-1)).
- PERHATIAN: Sebelum menyalakan komputer, pasang kembali semua baut dan pastikan tidak ada baut yang tertinggal di dalam komputer. Baut<br>yang tertinggal di dalam komputer dapat menyebabkan kerusakan pada komputer.

### <span id="page-24-0"></span> **Kipas Prosesor Manual Servis Dell™ Inspiron™ 11**

- **O** [Melepaskan Kipas Prosesor](#page-24-1)
- **O** Memasang Kembali Kipas Pro
- PERINGATAN: Sebelum mengerjakan bagian dalam komputer, bacalah informasi keselamatan yang dikirimkan bersama komputer Anda. Untuk<br>informasi praktik keselamatan terbaik tambahan, kunjungi Laman utama Pemenuhan Peraturan pad
- PERHATIAN: Hanya teknisi servis yang berkualifikasi yang boleh mengerjakan reparasi pada komputer Anda. Kerusakan yang terjadi akibat<br>pekerjaan servis yang tidak diotorisasi oleh Dell™ tidak akan ditanggung oleh garansi A
- **PERHATIAN: Untuk menghindari terkena sengatan listrik, gunakan gelang antistatis atau pegang permukaan logam yang tidak dicat (seperti konektor pada komputer Anda) secara berkala.**
- **PERHATIAN: Untuk mencegah kerusakan pada board sistem, lepaskan baterai utama (lihat [Melepaskan Baterai\)](file:///C:/data/systems/ins1110/in/sm/removeba.htm#wp1185372) sebelum mengerjakan bagian dalam komputer.**

# <span id="page-24-1"></span>**Melepaskan Kipas Prosesor**

- 1. Ikuti prosedur di bagian [Sebelum Anda Mulai](file:///C:/data/systems/ins1110/in/sm/before.htm#wp1438061).
- 2. Lepaskan baterai (lihat [Melepaskan Baterai](file:///C:/data/systems/ins1110/in/sm/removeba.htm#wp1185372)).
- 3. Lepaskan keyboard (lihat [Melepaskan Keyboard](file:///C:/data/systems/ins1110/in/sm/keyboard.htm#wp1188497)).
- 4. Lepaskan palm rest (lihat [Melepaskan Palm Rest](file:///C:/data/systems/ins1110/in/sm/palmrest.htm#wp1051070)).
- 5. Lepaskan kabel speaker dari konektor kabel speaker pada panel I/O (lihat [Melepaskan Speaker](file:///C:/data/systems/ins1110/in/sm/speaker.htm#wp1049934)).
- 6. Lepaskan hard drive (lihat [Melepaskan Hard Drive](file:///C:/data/systems/ins1110/in/sm/hdd.htm#wp1184863)).
- 7. Lepaskan modul memori (lihat [Melepaskan Modul Memori](file:///C:/data/systems/ins1110/in/sm/memory.htm#wp1180211)).
- 8. Lepaskan braket palm rest (lihat [Melepaskan Braket Palm Rest](file:///C:/data/systems/ins1110/in/sm/plmrstbr.htm#wp1129935)).
- 9. Lepaskan baut yang menahan kipas prosesor ke dasar komputer.
- 10. Lepaskan kabel kipas prosesor dari konektor board sistem.

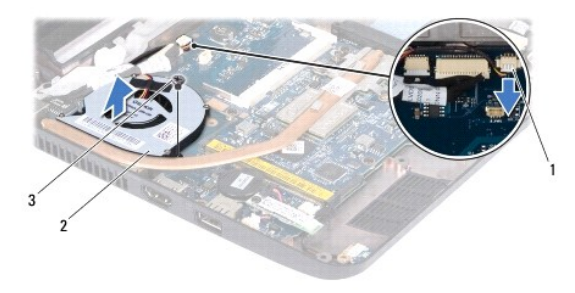

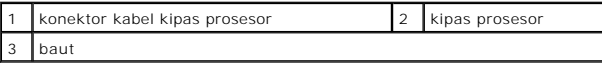

11. Lepaskan kipas prosesor beserta kabelnya dari dasar komputer.

# <span id="page-25-1"></span><span id="page-25-0"></span>**Memasang Kembali Kipas Prosesor**

**CATATAN:** Prosedur ini mengasumsikan bahwa Anda telah melepaskan kipas prosesor dan telah siap untuk memasangnya kembali.

- 1. Ikuti prosedur di bagian [Sebelum Anda Mulai](file:///C:/data/systems/ins1110/in/sm/before.htm#wp1438061).
- 2. Tempatkan kipas prosesor pada board sistem.
- 3. Pasang kembali baut yang menahan kipas prosesor ke dasar komputer.
- 4. Sambungkan kabel kipas prosesor ke konektor board sistem.
- 5. Pasang kembali braket palm rest (lihat [Memasang Kembali Braket Palm Rest\)](file:///C:/data/systems/ins1110/in/sm/plmrstbr.htm#wp1148709).
- 6. Pasang kembali modul memori (lihat [Memasang Kembali Modul Memori\)](file:///C:/data/systems/ins1110/in/sm/memory.htm#wp1180290).
- 7. Pasang kembali hard drive (lihat [Memasang Kembali Hard Drive\)](file:///C:/data/systems/ins1110/in/sm/hdd.htm#wp1185130).
- 8. Sambungkan kabel speaker ke konektor kabel speaker pada panel I/O (lihat [Memasang Kembali Speaker\)](file:///C:/data/systems/ins1110/in/sm/speaker.htm#wp1057498).
- 9. Pasang kembali palm rest (lihat [Memasang Kembali Palm Rest\)](file:///C:/data/systems/ins1110/in/sm/palmrest.htm#wp1056574).
- 10. Pasang kembali keyboard (lihat [Memasang Kembali Keyboard\)](file:///C:/data/systems/ins1110/in/sm/keyboard.htm#wp1192026).
- 11. Pasang kembali baterai (lihat [Memasang Kembali Baterai](file:///C:/data/systems/ins1110/in/sm/removeba.htm#wp1185330)).
- PERHATIAN: Sebelum menyalakan komputer, pasang kembali semua baut dan pastikan tidak ada baut yang tertinggal di dalam komputer. Baut<br>yang tertinggal di dalam komputer dapat menyebabkan kerusakan pada komputer.

# <span id="page-26-0"></span> **Hard Drive**

**Manual Servis Dell™ Inspiron™ 11** 

- **O** [Melepaskan Hard Drive](#page-26-1)
- **O** [Mengganti Hard Drive](#page-27-1)

PERINGATAN: Sebelum mengerjakan bagian dalam komputer, bacalah informasi keselamatan yang dikirimkan bersama komputer Anda. Untuk<br>informasi praktik keselamatan terbaik tambahan, kunjungi Laman utama Pemenuhan Peraturan pad **A** PERINGATAN: Jika Anda melepaskan hard drive dari komputer saat drive masih panas, jangan sentuh rumah logam dari hard drive. PERHATIAN: Hanya teknisi servis yang berkualifikasi yang boleh mengerjakan reparasi pada komputer Anda. Kerusakan yang terjadi akibat<br>pekerjaan servis yang tidak diotorisasi oleh Dell tidak akan ditanggung oleh garansi And  $\triangle$ PERHATIAN: Untuk mencegah kehilangan data, matikan komputer Anda (lihat <u>Mematikan Komputer Anda</u>) sebelum melepaskan hard drive.<br>Jangan lepaskan hard drive saat komputer masih menyala atau berada pada kondisi "Sleep". **PERHATIAN: Hard drive adalah komponen yang sangat sensitif. Tangani hard drive dengan sangat hati-hati. PERHATIAN: Untuk mencegah kerusakan pada board sistem, lepaskan baterai utama (lihat [Melepaskan Baterai\)](file:///C:/data/systems/ins1110/in/sm/removeba.htm#wp1185372) sebelum mengerjakan bagian dalam komputer. CATATAN:** Dell tidak menjamin kompatibilitas atau tidak menyediakan dukungan untuk hard drive dari produsen selain Dell. **CATATAN:** Jika Anda memasang hard drive dari produsen selain Dell, Anda harus menginstal sistem pengoperasian, driver, dan utilitas pada hard drive baru (lihat *Panduan Teknologi Dell*).

# <span id="page-26-1"></span>**Melepaskan Hard Drive**

- 1. Ikuti prosedur di bagian [Sebelum Anda Mulai](file:///C:/data/systems/ins1110/in/sm/before.htm#wp1438061).
- 2. Lepaskan baterai (lihat [Melepaskan Baterai](file:///C:/data/systems/ins1110/in/sm/removeba.htm#wp1185372))
- 3. Lepaskan keyboard (lihat [Melepaskan Keyboard](file:///C:/data/systems/ins1110/in/sm/keyboard.htm#wp1188497)).
- 4. Lepaskan ketiga baut yang menahan unit hard drive ke dasar komputer.
- 5. Tarik tab penarik pada braket hard drive ke arah kanan untuk melepaskan unit hard drive dari tempatnya.

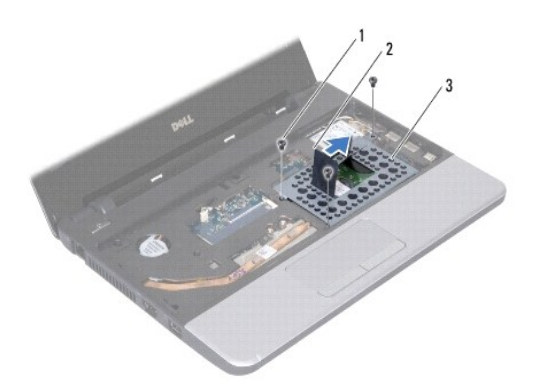

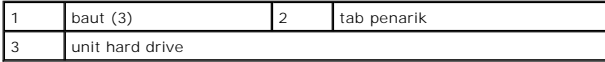

PERHATIAN: Saat hard drive tidak terpasang pada komputer, simpan hard drive dalam kemasan pelindung antistatis (lihat "Perlindungan<br>Terhadap Pelepasan Muatan Elektrostatis" pada instruksi keselamatan yang dikirimkan bersam

6. Tarik tab penarik pada braket hard drive untuk mengangkat unit hard drive secara miring dan mengeluarkannya dari kompartemen hard drive seperti ditunjukkan dalam gambar.

<span id="page-27-0"></span>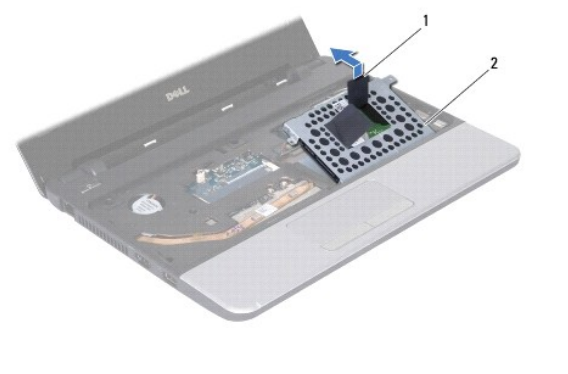

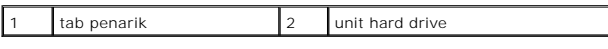

7. Lepaskan keempat baut yang menahan braket hard drive ke hard drive dan lepaskan braket hard drive.

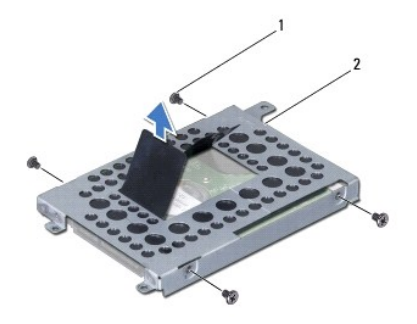

```
baut (4) 2 braket hard drive
```
# <span id="page-27-1"></span>**Mengganti Hard Drive**

- 1. Ikuti prosedur di bagian [Sebelum Anda Mulai](file:///C:/data/systems/ins1110/in/sm/before.htm#wp1438061).
- 2. Lepaskan hard drive baru dari kemasannya. Simpan kemasan asli untuk menyimpan atau mengirimkan hard drive.
- 3. Pasang kembali braket hard drive dan kencangkan keempat baut yang menahan braket hard drive ke hard drive.
- 4. Pasang unit hard drive di kompartemen hard drive.
- 5. Dorong unit hard drive ke arah kiri hingga terpasang penuh ke tempatnya.
- 6. Pasang kembali ketiga baut yang menahan unit hard drive ke dasar komputer.
- 7. Pasang kembali keyboard (lihat [Memasang Kembali Keyboard\)](file:///C:/data/systems/ins1110/in/sm/keyboard.htm#wp1192026).
- 8. Pasang kembali baterai (lihat [Memasang Kembali Baterai](file:///C:/data/systems/ins1110/in/sm/removeba.htm#wp1185330)).
- PERHATIAN: Sebelum menyalakan komputer, pasang kembali semua baut dan pastikan tidak ada baut yang tertinggal di dalam komputer. Baut<br>yang tertinggal di dalam komputer dapat menyebabkan kerusakan pada komputer.
- 9. Instal sistem pengoperasian untuk komputer Anda, jika diperlukan. Lihat "Memulihkan Sistem Pengoperasian Anda" pada *Panduan Pemasangan.*
- 10. Instal driver dan utilitas untuk komputer Anda jika diperlukan. Lihat "Menginstal Ulang Driver dan Utilitas" di *Panduan Teknologi Dell*.

#### <span id="page-29-0"></span> **Keyboard Manual Servis Dell™ Inspiron™ 11**

**O** [Melepaskan Keyboard](#page-29-1)

- **Memasang Kembali Ke**
- 
- PERINGATAN: Sebelum mengerjakan bagian dalam komputer, bacalah informasi keselamatan yang dikirimkan bersama komputer Anda. Untuk<br>informasi praktik keselamatan terbaik tambahan, kunjungi Laman utama Pemenuhan Peraturan pad
- PERHATIAN: Hanya teknisi servis yang berkualifikasi yang boleh mengerjakan reparasi pada komputer Anda. Kerusakan yang terjadi akibat<br>pekerjaan servis yang tidak diotorisasi oleh Dell™ tidak akan ditanggung oleh garansi A
- **PERHATIAN: Untuk menghindari terkena sengatan listrik, gunakan gelang antistatis atau pegang permukaan logam yang tidak dicat (seperti konektor pada komputer Anda) secara berkala.**
- **PERHATIAN: Untuk mencegah kerusakan pada board sistem, lepaskan baterai utama (lihat [Melepaskan Baterai\)](file:///C:/data/systems/ins1110/in/sm/removeba.htm#wp1185372) sebelum mengerjakan bagian dalam komputer.**

# <span id="page-29-1"></span>**Melepaskan Keyboard**

- 1. Ikuti prosedur di bagian [Sebelum Anda Mulai](file:///C:/data/systems/ins1110/in/sm/before.htm#wp1438061).
- 2. Lepaskan baterai (lihat [Melepaskan Baterai](file:///C:/data/systems/ins1110/in/sm/removeba.htm#wp1185372)).
- 3. Lepaskan ketiga baut yang menahan keyboard ke dasar komputer.

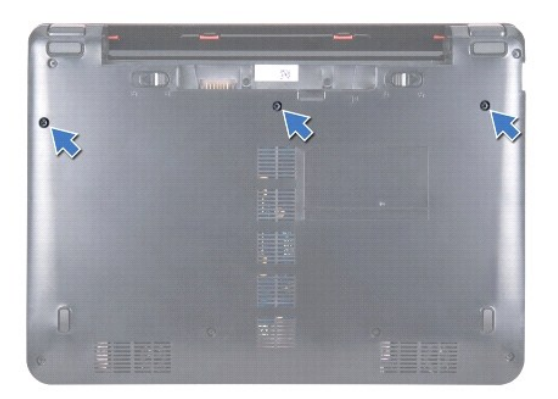

- **PERHATIAN: Tutup tombol pada keyboard merupakan komponen yang sensitif, mudah terlepas, dan butuh waktu yang cukup lama untuk memasangnya kembali. Berhati-hatilah saat melepaskan dan menangani keyboard.**
- **PERHATIAN: Berhati-hatilah saat melepaskan dan menangani keyboard. Panel display dapat tergores jika keyboard tidak ditangani dengan hati- hati.**

4. Balikkan kembali komputer dan buka display selebar mungkin.

5. Cungkil sisi kiri keyboard menggunakan pencungkil plastik. Lepaskan dengan perlahan sisi kiri keyboard kemudian sisi kanan keyboard hingga terlepas seluruhnya dari braket palm rest.

<span id="page-30-0"></span>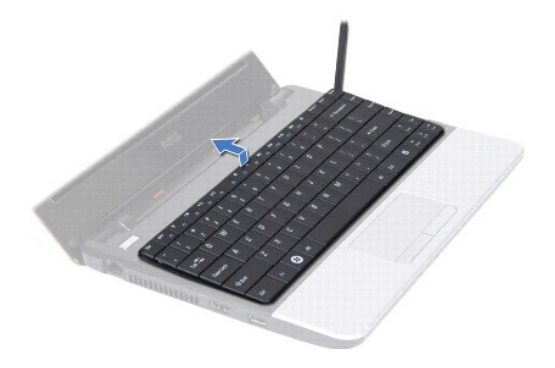

- 6. Dorong keyboard ke atas hingga konektor kabel keyboard dapat terlihat.
- 7. Tanpa menarik keyboard dengan kuat, tahan ke arah display.
- 8. Angkat kait konektor dan tarik tab penarik pada kabel keyboard untuk melepaskan kabel keyboard dari konektor board sistem.
- 9. Lepaskan keyboard dari braket palm rest.

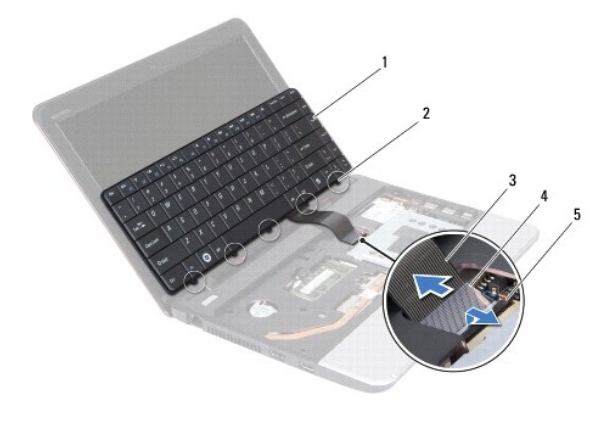

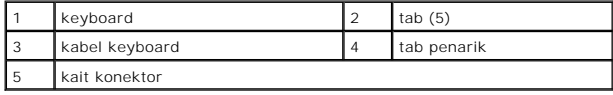

# <span id="page-30-1"></span>**Memasang Kembali Keyboard**

- 1. Ikuti prosedur di bagian [Sebelum Anda Mulai](file:///C:/data/systems/ins1110/in/sm/before.htm#wp1438061).
- 2. Dorong kabel keyboard ke dalam konektor pada board sistem. Tekan kait konektor untuk mengencangkan kabel keyboard ke konektor board sistem.
- 3. Luruskan tab pada keyboard dengan slot pada braket palm rest dan tekan keyboard perlahan hingga terkunci pada tempatnya.
- 4. Balikkan komputer dan pasang kembali ketiga baut yang menahan keyboard ke dasar komputer.
- 5. Pasang kembali baterai (lihat [Memasang Kembali Baterai](file:///C:/data/systems/ins1110/in/sm/removeba.htm#wp1185330)).
- PERHATIAN: Sebelum menyalakan komputer, pasang kembali semua baut dan pastikan tidak ada baut yang tertinggal di dalam komputer. Baut<br>yang tertinggal di dalam komputer dapat menyebabkan kerusakan pada komputer.

### <span id="page-32-0"></span> **Papan LED Manual Servis Dell™ Inspiron™ 11**

- [Melepaskan Papan LED](#page-32-1)
- [Memasang Kembali Papan LED](#page-32-2)
- PERINGATAN: Sebelum mengerjakan bagian dalam komputer, bacalah informasi keselamatan yang dikirimkan bersama komputer Anda. Untuk<br>informasi praktik keselamatan terbaik tambahan, kunjungi Laman utama Pemenuhan Peraturan pad
- PERHATIAN: Hanya teknisi servis yang berkualifikasi yang boleh mengerjakan reparasi pada komputer Anda. Kerusakan yang terjadi akibat<br>pekerjaan servis yang tidak diotorisasi oleh Dell™ tidak akan ditanggung oleh garansi A
- **PERHATIAN: Untuk menghindari terkena sengatan listrik, gunakan gelang antistatis atau pegang permukaan logam yang tidak dicat (seperti konektor pada komputer Anda) secara berkala.**
- **PERHATIAN: Untuk mencegah kerusakan pada board sistem, lepaskan baterai utama (lihat [Melepaskan Baterai\)](file:///C:/data/systems/ins1110/in/sm/removeba.htm#wp1185372) sebelum mengerjakan bagian dalam komputer.**

# <span id="page-32-1"></span>**Melepaskan Papan LED**

- 1. Ikuti prosedur di bagian [Sebelum Anda Mulai](file:///C:/data/systems/ins1110/in/sm/before.htm#wp1438061).
- 2. Lepaskan baterai (lihat [Melepaskan Baterai](file:///C:/data/systems/ins1110/in/sm/removeba.htm#wp1185372)).
- 3. Lepaskan keyboard (lihat [Melepaskan Keyboard](file:///C:/data/systems/ins1110/in/sm/keyboard.htm#wp1188497)).
- 4. Lepaskan palm rest (lihat [Melepaskan Palm Rest](file:///C:/data/systems/ins1110/in/sm/palmrest.htm#wp1051070)).
- 5. Lepaskan kabel speaker dari konektor kabel speaker pada panel I/O (lihat [Melepaskan Speaker](file:///C:/data/systems/ins1110/in/sm/speaker.htm#wp1049934)).
- 6. Lepaskan hard drive (lihat [Melepaskan Hard Drive](file:///C:/data/systems/ins1110/in/sm/hdd.htm#wp1184863)).
- 7. Lepaskan modul memori (lihat [Melepaskan Modul Memori](file:///C:/data/systems/ins1110/in/sm/memory.htm#wp1180211))
- 8. Lepaskan braket palm rest (lihat [Melepaskan Braket Palm Rest](file:///C:/data/systems/ins1110/in/sm/plmrstbr.htm#wp1129935)).
- 9. Lepaskan kabel papan LED dari konektor board sistem.
- 10. Lepaskan baut yang menahan papan LED ke dasar komputer.
- 11. Lepaskan papan LED dari dasar komputer.

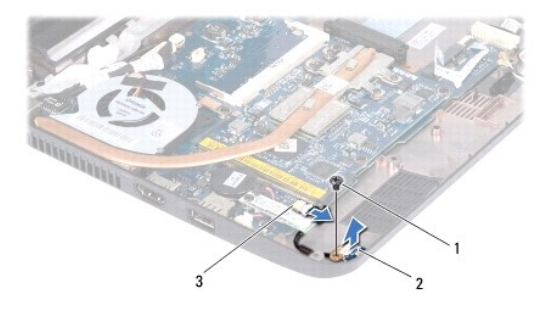

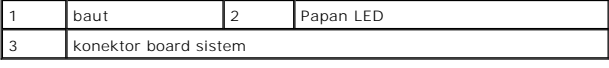

### <span id="page-32-2"></span>**Memasang Kembali Papan LED**

- 1. Ikuti prosedur di bagian [Sebelum Anda Mulai](file:///C:/data/systems/ins1110/in/sm/before.htm#wp1438061).
- 2. Tempatkan papan LED ke dasar komputer.
- 3. Pasang kembali baut yang menahan papan LED ke dasar komputer.
- 4. Sambungkan kabel papan LED ke konektor board sistem.
- 5. Pasang kembali braket palm rest (lihat [Memasang Kembali Braket Palm Rest\)](file:///C:/data/systems/ins1110/in/sm/plmrstbr.htm#wp1148709).
- 6. Pasang kembali modul memori (lihat [Memasang Kembali Modul Memori\)](file:///C:/data/systems/ins1110/in/sm/memory.htm#wp1180290).
- 7. Pasang kembali hard drive (lihat [Memasang Kembali Hard Drive\)](file:///C:/data/systems/ins1110/in/sm/hdd.htm#wp1185130).
- 8. Sambungkan kabel speaker ke konektor kabel speaker pada panel I/O (lihat [Memasang Kembali Speaker\)](file:///C:/data/systems/ins1110/in/sm/speaker.htm#wp1057498).
- 9. Pasang kembali palm rest (lihat [Memasang Kembali Palm Rest\)](file:///C:/data/systems/ins1110/in/sm/palmrest.htm#wp1056574).
- 10. Pasang kembali keyboard (lihat [Memasang Kembali Keyboard\)](file:///C:/data/systems/ins1110/in/sm/keyboard.htm#wp1192026).
- 11. Pasang kembali baterai (lihat [Memasang Kembali Baterai](file:///C:/data/systems/ins1110/in/sm/removeba.htm#wp1185330)).

PERHATIAN: Sebelum menyalakan komputer, pasang kembali semua baut dan pastikan tidak ada baut yang tertinggal di dalam komputer. Baut<br>yang tertinggal di dalam komputer dapat menyebabkan kerusakan pada komputer.

### <span id="page-34-0"></span> **Modul Memori Manual Servis Dell™ Inspiron™ 11**

- **[Melepaskan Modul Memori](#page-34-1)**
- **[Memasang Kembali Modul Memori](#page-34-2)** 
	- PERINGATAN: Sebelum mengerjakan bagian dalam komputer, bacalah informasi keselamatan yang dikirimkan bersama komputer Anda. Untuk<br>informasi praktik keselamatan terbaik tambahan, kunjungi Laman utama Pemenuhan Peraturan pad

PERHATIAN: Hanya teknisi servis yang berkualifikasi yang boleh mengerjakan reparasi pada komputer Anda. Kerusakan yang terjadi akibat<br>pekerjaan servis yang tidak diotorisasi oleh Dell™ tidak akan ditanggung oleh garansi A

**PERHATIAN: Untuk menghindari terkena sengatan listrik, gunakan gelang antistatis atau pegang permukaan logam yang tidak dicat (seperti konektor pada komputer Anda) secara berkala.**

**PERHATIAN: Untuk mencegah kerusakan pada board sistem, lepaskan baterai utama (lihat [Melepaskan Baterai\)](file:///C:/data/systems/ins1110/in/sm/removeba.htm#wp1185372) sebelum mengerjakan bagian dalam komputer.** 

**CATATAN:** Modul memori yang dibeli dari Dell turut dijamin oleh garansi komputer Anda.

# <span id="page-34-1"></span>**Melepaskan Modul Memori**

- 1. Ikuti prosedur di bagian [Sebelum Anda Mulai](file:///C:/data/systems/ins1110/in/sm/before.htm#wp1438061).
- 2. Lepaskan baterai (lihat [Melepaskan Baterai](file:///C:/data/systems/ins1110/in/sm/removeba.htm#wp1185372)).
- 3. Lepaskan keyboard (lihat [Melepaskan Keyboard](file:///C:/data/systems/ins1110/in/sm/keyboard.htm#wp1188497)).

**PERHATIAN: Untuk mencegah kerusakan pada konektor modul memori, jangan gunakan alat untuk meregangkan klip penahan modul memori.**

- 4. Gunakan ujung jari Anda untuk meregangkan klip penahan pada setiap ujung konektor modul memori dengan hati-hati hingga modul memori keluar.
- 5. Lepaskan modul memori dari konektor modul memori.

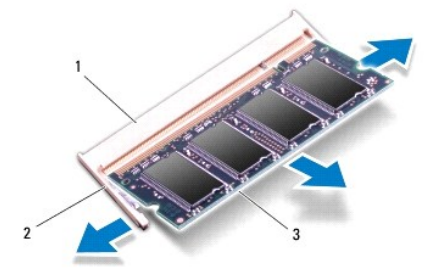

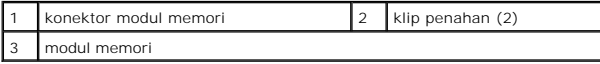

### <span id="page-34-2"></span>**Memasang Kembali Modul Memori**

- 1. Ikuti prosedur di bagian [Sebelum Anda Mulai](file:///C:/data/systems/ins1110/in/sm/before.htm#wp1438061).
- 2. Luruskan takik di modul memori dengan tab pada konektor modul memori.

3. Dorong modul memori pada sudut 45 derajat hingga modul masuk ke dalam slot, dan tekan modul memori hingga terdengar terkunci di posisinya. Jika<br>Anda tidak mendengar bunyi kuncian, lepaskan modul memori dan ulangi pemasa

**CATATAN:** Jika modul memori tidak dipasang dengan benar, komputer mungkin tidak dapat melakukan booting.

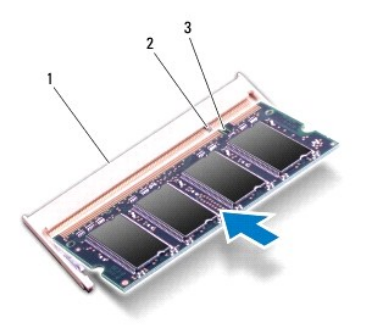

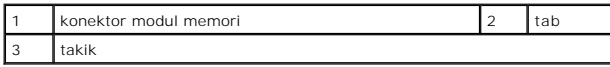

4. Pasang kembali keyboard (lihat [Memasang Kembali Keyboard\)](file:///C:/data/systems/ins1110/in/sm/keyboard.htm#wp1192026).

5. Pasang kembali baterai (lihat [Memasang Kembali Baterai](file:///C:/data/systems/ins1110/in/sm/removeba.htm#wp1185330)).

PERHATIAN: Sebelum menyalakan komputer, pasang kembali semua baut dan pastikan tidak ada baut yang tertinggal di dalam komputer. Baut<br>yang tertinggal di dalam komputer dapat menyebabkan kerusakan pada komputer.

6. Nyalakan komputer.

Untuk mengonfirmasikan total memori yang dipasang dalam komputer, klik **Start** ® **Help and Support**® **Dell System Information**.

### <span id="page-36-0"></span> **Mini-Card Nirkabel Manual Servis Dell™ Inspiron™ 11**

**[Kartu WWAN](#page-36-1)** 

**C** [Kartu WLAN](#page-37-1)

PERINGATAN: Sebelum mengerjakan bagian dalam komputer, bacalah informasi keselamatan yang dikirimkan bersama komputer Anda. Untuk<br>informasi praktik keselamatan terbaik tambahan, kunjungi Laman utama Pemenuhan Peraturan pad PERHATIAN: Hanya teknisi servis yang berkualifikasi yang boleh mengerjakan reparasi pada komputer Anda. Kerusakan yang terjadi akibat<br>pekerjaan servis yang tidak diotorisasi oleh Dell™ tidak akan ditanggung oleh garansi A **PERHATIAN: Untuk menghindari terkena sengatan listrik, gunakan gelang antistatis atau pegang permukaan logam yang tidak dicat (seperti konektor pada komputer Anda) secara berkala. PERHATIAN: Untuk mencegah kerusakan pada board sistem, lepaskan baterai utama (lihat [Melepaskan Baterai\)](file:///C:/data/systems/ins1110/in/sm/removeba.htm#wp1185372) sebelum mengerjakan bagian dalam komputer.**

**CATATAN:** Dell tidak menjamin kompatibilitas atau tidak menyediakan dukungan untuk Mini-Card yang diperoleh dari produsen selain Dell.

Jika Anda memesan Mini-Card nirkabel dengan komputer Anda, kartu telah dipasang di dalam komputer.

Komputer Anda dilengkapi dengan dua slot Mini-Card – satu ukuran penuh dan satu ukuran setengah.

- l satu slot Mini-Card setengah untuk WLAN
- l satu slot Mini-Card penuh untuk WWAN

**CATATAN:** Tergantung pada konfigurasi komputer saat dijual, slot Mini-Card mungkin tidak dipasang Mini-Card di dalamnya.

# <span id="page-36-1"></span>**Kartu WWAN**

### **Melepaskan Kartu WWAN**

- 1. Ikuti prosedur di bagian [Sebelum Anda Mulai](file:///C:/data/systems/ins1110/in/sm/before.htm#wp1438061).
- 2. Lepaskan baterai (lihat [Melepaskan Baterai](file:///C:/data/systems/ins1110/in/sm/removeba.htm#wp1185372)).
- 3. Lepaskan keyboard (lihat [Melepaskan Keyboard](file:///C:/data/systems/ins1110/in/sm/keyboard.htm#wp1188497)).
- 4. Lepaskan koneksi kabel antena dari kartu WWAN.

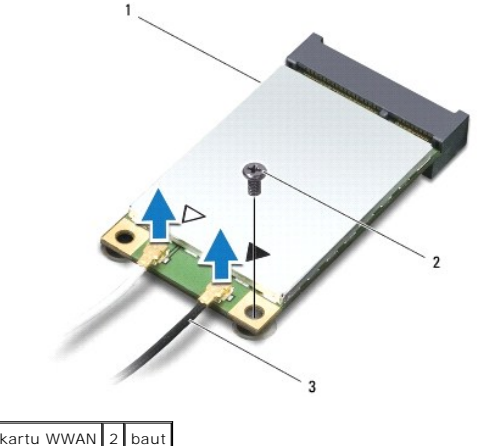

kabel antena (2)

5. Lepaskan baut yang menahan kartu WWAN ke board sistem.

6. Lepaskan kartu WWAN dari konektor board sistem.

<span id="page-37-0"></span>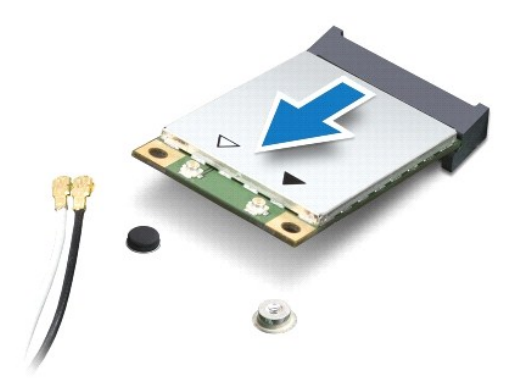

# **Memasang Kembali Kartu WWAN**

- 1. Ikuti prosedur di bagian [Sebelum Anda Mulai](file:///C:/data/systems/ins1110/in/sm/before.htm#wp1438061).
- 2. Lepaskan kartu WWAN baru dari kemasannya.

# **PERHATIAN: Gunakan tekanan yang kuat dan merata untuk memasukkan kartu ke tempatnya. Jangan gunakan tenaga secara berlebihan karena dapat merusak konektor.**

- 3. Masukkan konektor kartu WWAN pada sudut 45 derajat ke dalam konektor board sistem.
- 4. Dorong ujung lain kartu WWAN pada board sistem.
- 5. Pasang kembali baut yang menahan kartu WWAN ke board sistem.
- 6. Sambungkan kabel antena yang sesuai ke kartu WWAN yang Anda pasang. Tabel berikut menginformasikan skema warna kabel antena untuk kartu WWAN yang didukung oleh komputer Anda.

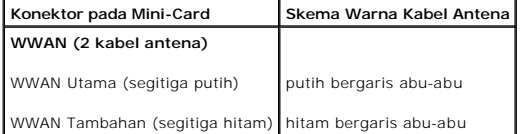

- 7. Pasang kembali keyboard (lihat [Memasang Kembali Keyboard\)](file:///C:/data/systems/ins1110/in/sm/keyboard.htm#wp1192026).
- 8. Pasang kembali baterai (lihat [Memasang Kembali Baterai](file:///C:/data/systems/ins1110/in/sm/removeba.htm#wp1185330)).

PERHATIAN: Sebelum menyalakan komputer, pasang kembali semua baut dan pastikan tidak ada baut yang tertinggal di dalam komputer. Baut<br>yang tertinggal di dalam komputer dapat menyebabkan kerusakan pada komputer.

- 9. Instal driver dan utilitas untuk komputer Anda jika diperlukan. Untuk informasi lebih lanjut, lihat *Panduan Teknologi Dell*.
- **CATATAN:** Jika Anda memasang kartu komunikasi dari produsen selain Dell, Anda harus menginstal driver dan utilitas yang sesuai. Untuk informasi lebih lanjut tentang driver umum, lihat *Panduan Teknologi Dell*.

# <span id="page-37-1"></span>**Kartu WLAN**

# **Melepaskan Kartu WLAN**

- 1. Ikuti prosedur di bagian [Sebelum Anda Mulai](file:///C:/data/systems/ins1110/in/sm/before.htm#wp1438061).
- 2. Lepaskan baterai (lihat [Melepaskan Baterai](file:///C:/data/systems/ins1110/in/sm/removeba.htm#wp1185372)).
- <span id="page-38-0"></span>3. Lepaskan keyboard (lihat [Melepaskan Keyboard](file:///C:/data/systems/ins1110/in/sm/keyboard.htm#wp1188497)).
- 4. Lepaskan palm rest (lihat [Melepaskan Palm Rest](file:///C:/data/systems/ins1110/in/sm/palmrest.htm#wp1051070)).
- 5. Lepaskan kabel speaker dari konektor kabel speaker pada panel I/O (lihat [Melepaskan Speaker](file:///C:/data/systems/ins1110/in/sm/speaker.htm#wp1049934)).
- 6. Lepaskan hard drive (lihat [Melepaskan Hard Drive](file:///C:/data/systems/ins1110/in/sm/hdd.htm#wp1184863)).
- 7. Lepaskan modul memori (lihat [Melepaskan Modul Memori](file:///C:/data/systems/ins1110/in/sm/memory.htm#wp1180211)).
- 8. Lepaskan braket palm rest (lihat [Melepaskan Braket Palm Rest](file:///C:/data/systems/ins1110/in/sm/plmrstbr.htm#wp1129935)).
- 9. Lepaskan koneksi kabel antena dari kartu WLAN.

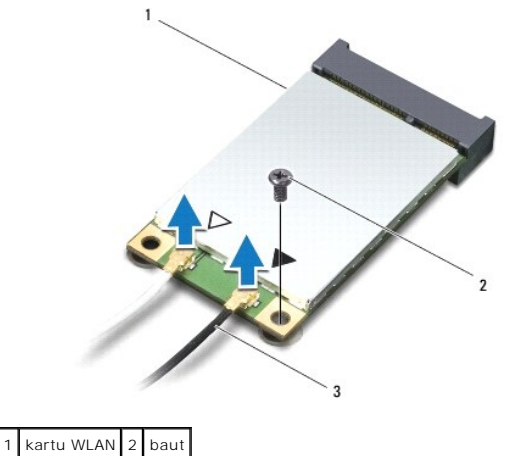

3 kabel antena (2)

- 10. Lepaskan baut yang menahan kartu WLAN ke board sistem.
- 11. Lepaskan kartu WLAN dari konektor board sistem.

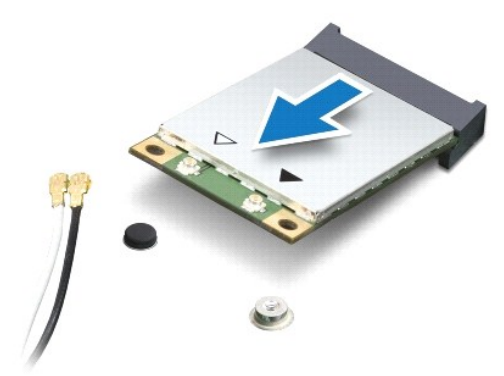

PERHATIAN: Saat Mini-Card tidak terpasang di komputer, simpan Mini-Card dalam kemasan pelindung antistatis. Untuk informasi lebih lanjut,<br>Iihat "Perlindungan Terhadap Pelepasan Muatan Elektrostatis" di informasi keselamata

# **Memasang Kembali Kartu WLAN**

- 1. Ikuti prosedur di bagian [Sebelum Anda Mulai](file:///C:/data/systems/ins1110/in/sm/before.htm#wp1438061).
- 2. Lepaskan kartu WLAN baru dari kemasannya.

**PERHATIAN: Gunakan tekanan yang kuat dan merata untuk memasukkan kartu ke tempatnya. Jangan gunakan tenaga secara berlebihan karena dapat merusak konektor.**

- 3. Masukkan konektor kartu WLAN pada sudut 45 derajat ke dalam konektor board sistem.
- 4. Dorong ujung lain kartu WLAN pada board sistem.
- 5. Pasang kembali baut yang menahan kartu WLAN ke board sistem.
- 6. Sambungkan kabel antena yang sesuai ke kartu WLAN yang Anda pasang. Tabel berikut menginformasikan skema warna kabel antena untuk kartu WLAN yang didukung oleh komputer Anda.

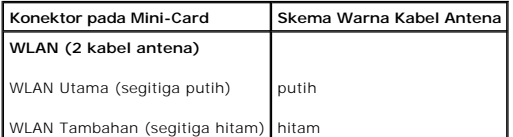

- 7. Pasang kembali braket palm rest (lihat [Memasang Kembali Braket Palm Rest\)](file:///C:/data/systems/ins1110/in/sm/plmrstbr.htm#wp1148709)
- 8. Pasang kembali modul memori (lihat [Memasang Kembali Modul Memori\)](file:///C:/data/systems/ins1110/in/sm/memory.htm#wp1180290).
- 9. Pasang kembali hard drive (lihat [Memasang Kembali Hard Drive\)](file:///C:/data/systems/ins1110/in/sm/hdd.htm#wp1185130).
- 10. Sambungkan kabel speaker ke konektor kabel speaker pada panel I/O (lihat [Memasang Kembali Speaker\)](file:///C:/data/systems/ins1110/in/sm/speaker.htm#wp1057498).
- 11. Pasang kembali palm rest (lihat [Memasang Kembali Palm Rest\)](file:///C:/data/systems/ins1110/in/sm/palmrest.htm#wp1056574).
- 12. Pasang kembali keyboard (lihat [Memasang Kembali Keyboard\)](file:///C:/data/systems/ins1110/in/sm/keyboard.htm#wp1192026).
- 13. Pasang kembali baterai (lihat [Memasang Kembali Baterai](file:///C:/data/systems/ins1110/in/sm/removeba.htm#wp1185330)).

PERHATIAN: Sebelum menyalakan komputer, pasang kembali semua baut dan pastikan tidak ada baut yang tertinggal di dalam komputer. Baut<br>yang tertinggal di dalam komputer dapat menyebabkan kerusakan pada komputer.

14. Instal driver dan utilitas untuk komputer Anda jika diperlukan. Untuk informasi lebih lanjut, lihat *Panduan Teknologi Dell*.

**CATATAN:** Jika Anda memasang kartu komunikasi dari produsen selain Dell, Anda harus menginstal driver dan utilitas yang sesuai. Untuk informasi lebih lanjut tentang driver umum, lihat *Panduan Teknologi Dell*.

### <span id="page-40-0"></span> **Palm Rest Manual Servis Dell™ Inspiron™ 11**

- [Melepaskan Palm Rest](#page-40-1)
- **Memasang Kembali Palm**
- PERINGATAN: Sebelum mengerjakan bagian dalam komputer, bacalah informasi keselamatan yang dikirimkan bersama komputer Anda. Untuk<br>informasi praktik keselamatan terbaik tambahan, kunjungi Laman utama Pemenuhan Peraturan pad
- PERHATIAN: Hanya teknisi servis yang berkualifikasi yang boleh mengerjakan reparasi pada komputer Anda. Kerusakan yang terjadi akibat<br>pekerjaan servis yang tidak diotorisasi oleh Dell™ tidak akan ditanggung oleh garansi A
- **PERHATIAN: Untuk menghindari terkena sengatan listrik, gunakan gelang antistatis atau pegang permukaan logam yang tidak dicat (seperti konektor pada komputer Anda) secara berkala.**
- **PERHATIAN: Untuk mencegah kerusakan pada board sistem, lepaskan baterai utama (lihat [Melepaskan Baterai\)](file:///C:/data/systems/ins1110/in/sm/removeba.htm#wp1185372) sebelum mengerjakan bagian dalam komputer.**

# <span id="page-40-1"></span>**Melepaskan Palm Rest**

- 1. Ikuti prosedur di bagian [Sebelum Anda Mulai](file:///C:/data/systems/ins1110/in/sm/before.htm#wp1438061).
- 2. Lepaskan baterai (lihat [Melepaskan Baterai](file:///C:/data/systems/ins1110/in/sm/removeba.htm#wp1185372)).
- 3. Lepaskan kedua baut yang menahan palm rest ke dasar komputer.

**PERHATIAN: Lepaskan palm rest secara hati-hati dari braket palm rest untuk mencegah kerusakan pada palm rest.**

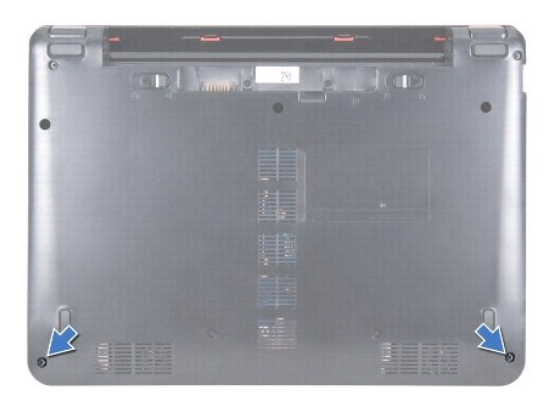

4. Balikkan komputer dan mulai dari sisi kanan atau sisi kiri palm rest, gunakan jari Anda atau obeng pipih untuk melepaskan palm rest dari braket palm rest.

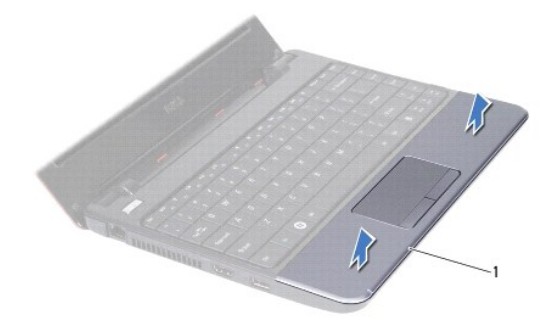

<span id="page-41-0"></span>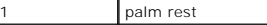

- 5. Balikkan palm rest pada keyboard untuk mengakses konektor kabel panel sentuh.
- 6. Lepaskan kait konektor yang menahan kabel panel sentuh.
- 7. Tarik tab penarik pada kabel panel sentuh untuk melepaskan kabel panel sentuh dari konektor kabel panel sentuh.
- 8. Lepaskan palm rest dari komputer.

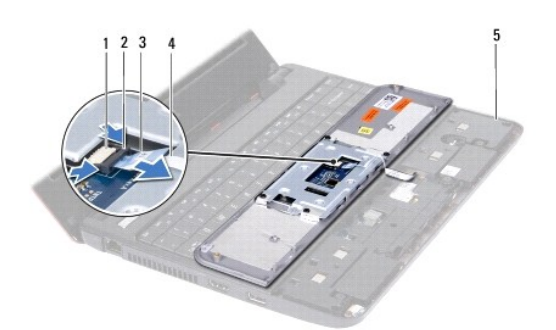

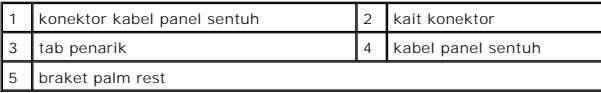

# <span id="page-41-1"></span>**Memasang Kembali Palm Rest**

- 1. Ikuti prosedur di bagian [Sebelum Anda Mulai](file:///C:/data/systems/ins1110/in/sm/before.htm#wp1438061).
- 2. Tekan kabel panel sentuh ke dalam konektor kabel panel sentuh. Dorong kait konektor ke belakang dengan perlahan untuk mengencangkan kabel panel sentuh ke konektor kabel panel sentuh.
- 3. Luruskan palm rest di braket palm rest dan pasang palm rest ke tempatnya dengan hati-hati.
- 4. Balikkan komputer dan pasang kembali kedua baut yang menahan palm rest ke dasar komputer.
- 5. Pasang kembali baterai (lihat [Memasang Kembali Baterai](file:///C:/data/systems/ins1110/in/sm/removeba.htm#wp1185330)).

PERHATIAN: Sebelum menyalakan komputer, pasang kembali semua baut dan pastikan tidak ada baut yang tertinggal di dalam komputer. Baut<br>yang tertinggal di dalam komputer dapat menyebabkan kerusakan pada komputer.

### <span id="page-42-0"></span> **Braket Palm Rest Manual Servis Dell™ Inspiron™ 11**

- [Melepaskan Braket Palm Rest](#page-42-1)
- [Memasang Kembali Braket Palm Rest](#page-43-1)
- PERINGATAN: Sebelum mengerjakan bagian dalam komputer, bacalah informasi keselamatan yang dikirimkan bersama komputer Anda. Untuk<br>informasi praktik keselamatan terbaik tambahan, kunjungi Laman utama Pemenuhan Peraturan pad
- PERHATIAN: Hanya teknisi servis yang berkualifikasi yang boleh mengerjakan reparasi pada komputer Anda. Kerusakan yang terjadi akibat<br>pekerjaan servis yang tidak diotorisasi oleh Dell™ tidak akan ditanggung oleh garansi A
- **PERHATIAN: Untuk menghindari terkena sengatan listrik, gunakan gelang antistatis atau pegang permukaan logam yang tidak dicat (seperti konektor pada komputer Anda) secara berkala.**
- **PERHATIAN: Untuk mencegah kerusakan pada board sistem, lepaskan baterai utama (lihat [Melepaskan Baterai\)](file:///C:/data/systems/ins1110/in/sm/removeba.htm#wp1185372) sebelum mengerjakan bagian dalam komputer.**

# <span id="page-42-1"></span>**Melepaskan Braket Palm Rest**

- 1. Ikuti prosedur di bagian [Sebelum Anda Mulai](file:///C:/data/systems/ins1110/in/sm/before.htm#wp1438061).
- 2. Lepaskan baterai (lihat [Melepaskan Baterai](file:///C:/data/systems/ins1110/in/sm/removeba.htm#wp1185372)).
- 3. Lepaskan keyboard (lihat [Melepaskan Keyboard](file:///C:/data/systems/ins1110/in/sm/keyboard.htm#wp1188497)).
- 4. Lepaskan palm rest (lihat [Melepaskan Palm Rest](file:///C:/data/systems/ins1110/in/sm/palmrest.htm#wp1051070)).
- 5. Lepaskan speaker (lihat [Melepaskan Speaker](file:///C:/data/systems/ins1110/in/sm/speaker.htm#wp1049934)).
- 6. Lepaskan hard drive (lihat [Melepaskan Hard Drive](file:///C:/data/systems/ins1110/in/sm/hdd.htm#wp1184863)).
- 7. Balikkan komputer dan lepaskan keempat baut dari dasar komputer.

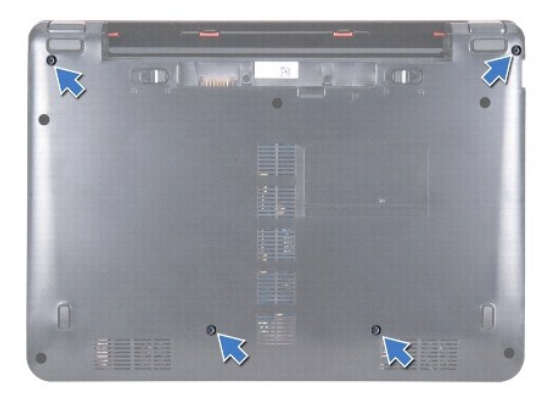

- 8. Balikkan kembali komputer sisi atas menghadap atas, buka display, dan lepaskan keempat baut yang menahan braket palm rest ke dasar komputer.
- 9. Lepaskan kabel tombol daya dari konektor board sistem.

<span id="page-43-0"></span>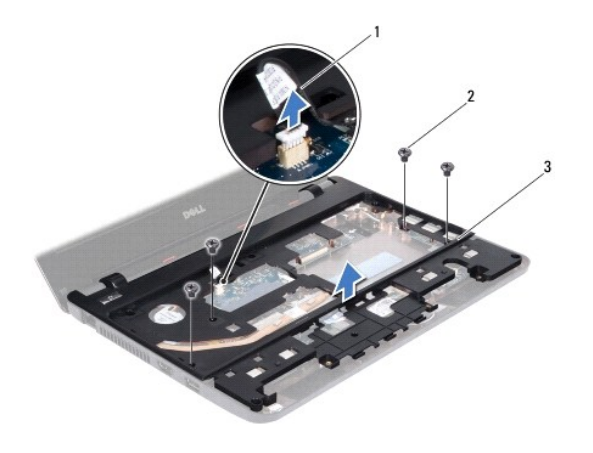

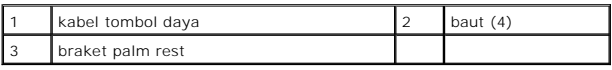

10. Lepaskan braket palm rest dari dasar komputer.

# <span id="page-43-1"></span>**Memasang Kembali Braket Palm Rest**

- 1. Ikuti prosedur di bagian [Sebelum Anda Mulai](file:///C:/data/systems/ins1110/in/sm/before.htm#wp1438061).
- 2. Tempatkan braket palm rest pada dasar komputer.
- 3. Pasang kembali keempat baut yang menahan braket palm rest ke dasar komputer.
- 4. Sambungkan kabel tombol daya ke konektor board sistem.
- 5. Balikkan komputer dan pasang kembali keempat baut yang menahan palm rest ke dasar komputer.
- 6. Pasang kembali hard drive (lihat [Memasang Kembali Hard Drive\)](file:///C:/data/systems/ins1110/in/sm/hdd.htm#wp1185130).
- 7. Pasang kembali speaker (lihat [Memasang Kembali Speaker](file:///C:/data/systems/ins1110/in/sm/speaker.htm#wp1057498)).
- 8. Pasang kembali palm rest (lihat [Memasang Kembali Palm Rest\)](file:///C:/data/systems/ins1110/in/sm/palmrest.htm#wp1056574).
- 9. Pasang kembali keyboard (lihat [Memasang Kembali Keyboard\)](file:///C:/data/systems/ins1110/in/sm/keyboard.htm#wp1192026).
- 10. Pasang kembali baterai (lihat [Memasang Kembali Baterai](file:///C:/data/systems/ins1110/in/sm/removeba.htm#wp1185330)).
- PERHATIAN: Sebelum menyalakan komputer, pasang kembali semua baut dan pastikan tidak ada baut yang tertinggal di dalam komputer. Baut<br>yang tertinggal di dalam komputer dapat menyebabkan kerusakan pada komputer.

### <span id="page-44-0"></span> **Baterai Manual Servis Dell™ Inspiron™ 11**

# **O** [Melepaskan Baterai](#page-44-1)

- **O** Memasang Kembali Ba
- PERINGATAN: Sebelum mengerjakan bagian dalam komputer, bacalah informasi keselamatan yang dikirimkan bersama komputer Anda. Untuk<br>informasi praktik keselamatan terbaik tambahan, kunjungi Laman utama Pemenuhan Peraturan pad
- PERHATIAN: Hanya teknisi servis yang berkualifikasi yang boleh mengerjakan reparasi pada komputer Anda. Kerusakan yang terjadi akibat<br>pekerjaan servis yang tidak diotorisasi oleh Dell™ tidak akan ditanggung oleh garansi A
- **PERHATIAN: Untuk menghindari terkena sengatan listrik, gunakan gelang antistatis atau pegang permukaan logam yang tidak dicat (seperti konektor pada komputer Anda) secara berkala.**
- **PERHATIAN: Untuk mencegah kerusakan pada board sistem, Anda harus melepaskan baterai dari tempat baterai sebelum Anda mulai mengerjakan bagian dalam komputer.**

# <span id="page-44-1"></span>**Melepaskan Baterai**

- 1. Ikuti prosedur di bagian [Sebelum Anda Mulai](file:///C:/data/systems/ins1110/in/sm/before.htm#wp1438061).
- 2. Balikkan komputer.
- 3. Geser kait pengunci baterai dan kait pembuka baterai ke posisi tidak terkunci.
- 4. Tarik baterai ke atas dan keluarkan dari tempat baterai.

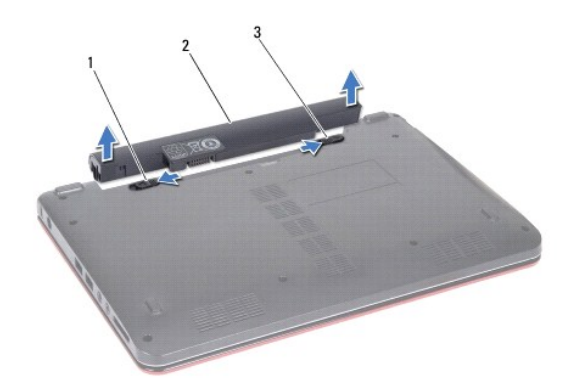

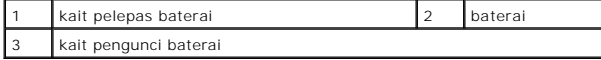

# <span id="page-44-2"></span>**Memasang Kembali Baterai**

- **PERHATIAN: Untuk mencegah kerusakan komputer, gunakan hanya baterai yang didesain khusus untuk komputer Dell ini. Jangan gunakan baterai yang didesain untuk komputer Dell lainnya.**
- 1. Ikuti prosedur di bagian [Sebelum Anda Mulai](file:///C:/data/systems/ins1110/in/sm/before.htm#wp1438061).
- 2. Luruskan slot pada baterai dengan tab di tempat baterai.
- 3. Dorong baterai hingga terkunci pada tempatnya.
- 4. Geser kait pengunci baterai ke posisi terkunci.

### <span id="page-46-0"></span> **Baterai Sel Berbentuk Koin Manual Servis Dell™ Inspiron™ 11**

- [Melepaskan Baterai Sel Berbentuk Koin](#page-46-1)
- **O** Memasang Kembali Baterai Sel Berbentu
- PERINGATAN: Sebelum mengerjakan bagian dalam komputer, bacalah informasi keselamatan yang dikirimkan bersama komputer Anda. Untuk<br>informasi praktik keselamatan terbaik tambahan, kunjungi Laman utama Pemenuhan Peraturan pad
- PERHATIAN: Hanya teknisi servis yang berkualifikasi yang boleh mengerjakan reparasi pada komputer Anda. Kerusakan yang terjadi akibat<br>pekerjaan servis yang tidak diotorisasi oleh Dell™ tidak akan ditanggung oleh garansi A
- **PERHATIAN: Untuk menghindari terkena sengatan listrik, gunakan gelang antistatis atau pegang permukaan logam yang tidak dicat (seperti konektor pada komputer Anda) secara berkala.**
- **PERHATIAN: Untuk mencegah kerusakan pada board sistem, lepaskan baterai utama (lihat [Melepaskan Baterai\)](file:///C:/data/systems/ins1110/in/sm/removeba.htm#wp1185372) sebelum mengerjakan bagian dalam komputer.**

# <span id="page-46-1"></span>**Melepaskan Baterai Sel Berbentuk Koin**

- 1. Ikuti prosedur di bagian [Sebelum Anda Mulai](file:///C:/data/systems/ins1110/in/sm/before.htm#wp1438061).
- 2. Lepaskan baterai (lihat [Melepaskan Baterai](file:///C:/data/systems/ins1110/in/sm/removeba.htm#wp1185372)).
- 3. Lepaskan keyboard (lihat [Melepaskan Keyboard](file:///C:/data/systems/ins1110/in/sm/keyboard.htm#wp1188497)).
- 4. Lepaskan palm rest (lihat [Melepaskan Palm Rest](file:///C:/data/systems/ins1110/in/sm/palmrest.htm#wp1051070)).
- 5. Lepaskan kabel speaker dari konektor kabel speaker pada panel I/O (lihat [Melepaskan Speaker](file:///C:/data/systems/ins1110/in/sm/speaker.htm#wp1049934)).
- 6. Lepaskan hard drive (lihat [Melepaskan Hard Drive](file:///C:/data/systems/ins1110/in/sm/hdd.htm#wp1184863)).
- 7. Lepaskan modul memori (lihat [Melepaskan Modul Memori](file:///C:/data/systems/ins1110/in/sm/memory.htm#wp1180211)).
- 8. Lepaskan braket palm rest (lihat [Melepaskan Braket Palm Rest](file:///C:/data/systems/ins1110/in/sm/plmrstbr.htm#wp1129935)).
- 9. Lepaskan kartu Bluetooth (lihat [Melepaskan Kartu Bluetooth\)](file:///C:/data/systems/ins1110/in/sm/btooth.htm#wp1183032).
- 10. Lepaskan kabel baterai sel berbentuk koin dari konektor board sistem.
- 11. Baterai sel berbentuk koin menempel pada board sistem. Dengan menggunakan pencungkil plastik, cungkil baterai sel berbentuk koin dari board sistem.

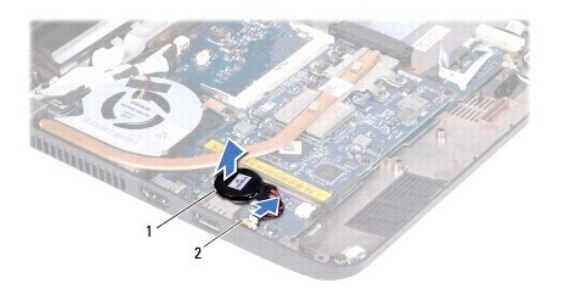

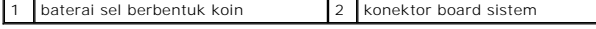

# <span id="page-46-2"></span>**Memasang Kembali Baterai Sel Berbentuk Koin**

- 1. Ikuti prosedur di bagian [Sebelum Anda Mulai](file:///C:/data/systems/ins1110/in/sm/before.htm#wp1438061).
- 2. Gunakan perekat pada baterai sel berbentuk koin dan rekatkan ke board sistem.
- 3. Sambungkan kabel baterai sel berbentuk koin ke konektor board sistem.
- 4. Pasang kembali kartu Bluetooth (lihat [Memasang Kembali Kartu Bluetooth](file:///C:/data/systems/ins1110/in/sm/btooth.htm#wp1182963)).
- 5. Pasang kembali braket palm rest (lihat [Memasang Kembali Braket Palm Rest\)](file:///C:/data/systems/ins1110/in/sm/plmrstbr.htm#wp1148709).
- 6. Pasang kembali modul memori (lihat [Memasang Kembali Modul Memori\)](file:///C:/data/systems/ins1110/in/sm/memory.htm#wp1180290).
- 7. Pasang kembali hard drive (lihat [Memasang Kembali Hard Drive\)](file:///C:/data/systems/ins1110/in/sm/hdd.htm#wp1185130).
- 8. Sambungkan kabel speaker ke konektor kabel speaker pada panel I/O (lihat [Memasang Kembali Speaker\)](file:///C:/data/systems/ins1110/in/sm/speaker.htm#wp1057498).
- 9. Pasang kembali palm rest (lihat [Memasang Kembali Palm Rest\)](file:///C:/data/systems/ins1110/in/sm/palmrest.htm#wp1056574).
- 10. Pasang kembali keyboard (lihat [Memasang Kembali Keyboard\)](file:///C:/data/systems/ins1110/in/sm/keyboard.htm#wp1192026).
- 11. Pasang kembali baterai (lihat [Memasang Kembali Baterai](file:///C:/data/systems/ins1110/in/sm/removeba.htm#wp1185330)).
- PERHATIAN: Sebelum menyalakan komputer, pasang kembali semua baut dan pastikan tidak ada baut yang tertinggal di dalam komputer. Baut<br>yang tertinggal di dalam komputer dapat menyebabkan kerusakan pada komputer.

### <span id="page-48-0"></span> **Panel I/O Manual Servis Dell™ Inspiron™ 11**

- [Melepaskan Panel I/O](#page-48-1)
- [Memasang Kembali Panel I/O](#page-49-1)
- PERINGATAN: Sebelum mengerjakan bagian dalam komputer, bacalah informasi keselamatan yang dikirimkan bersama komputer Anda. Untuk<br>informasi praktik keselamatan terbaik tambahan, kunjungi Laman utama Pemenuhan Peraturan pad
- PERHATIAN: Hanya teknisi servis yang berkualifikasi yang boleh mengerjakan reparasi pada komputer Anda. Kerusakan yang terjadi akibat<br>pekerjaan servis yang tidak diotorisasi oleh Dell™ tidak akan ditanggung oleh garansi A
- **PERHATIAN: Untuk menghindari terkena sengatan listrik, gunakan gelang antistatis atau pegang permukaan logam yang tidak dicat (seperti konektor pada komputer Anda) secara berkala.**
- **PERHATIAN: Untuk mencegah kerusakan pada board sistem, lepaskan baterai utama (lihat [Melepaskan Baterai\)](file:///C:/data/systems/ins1110/in/sm/removeba.htm#wp1185372) sebelum mengerjakan bagian dalam komputer.**

# <span id="page-48-1"></span>**Melepaskan Panel I/O**

- 1. Ikuti prosedur di bagian [Sebelum Anda Mulai](file:///C:/data/systems/ins1110/in/sm/before.htm#wp1438061).
- 2. Lepaskan baterai (lihat [Melepaskan Baterai](file:///C:/data/systems/ins1110/in/sm/removeba.htm#wp1185372)).
- 3. Lepaskan keyboard (lihat [Melepaskan Keyboard](file:///C:/data/systems/ins1110/in/sm/keyboard.htm#wp1188497)).
- 4. Lepaskan palm rest (lihat [Melepaskan Palm Rest](file:///C:/data/systems/ins1110/in/sm/palmrest.htm#wp1051070)).
- 5. Lepaskan kabel speaker dari konektor kabel speaker pada panel I/O (lihat [Melepaskan Speaker](file:///C:/data/systems/ins1110/in/sm/speaker.htm#wp1049934)).
- 6. Lepaskan hard drive (lihat [Melepaskan Hard Drive](file:///C:/data/systems/ins1110/in/sm/hdd.htm#wp1184863)).
- 7. Lepaskan modul memori (lihat [Melepaskan Modul Memori](file:///C:/data/systems/ins1110/in/sm/memory.htm#wp1180211)).
- 8. Lepaskan braket palm rest (lihat [Melepaskan Braket Palm Rest](file:///C:/data/systems/ins1110/in/sm/plmrstbr.htm#wp1129935)).

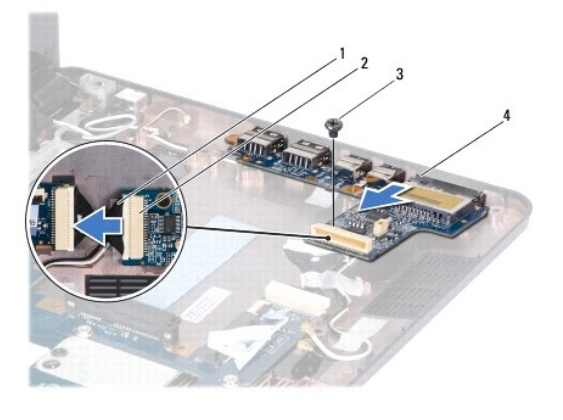

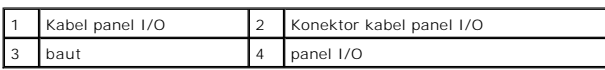

- 9. Lepaskan baut yang menahan panel I/O ke dasar komputer.
- 10. Lepaskan kabel panel I/O dari konektor kabel panel I/O.
- 11. Lepaskan panel I/O dari dasar komputer.

# <span id="page-49-1"></span><span id="page-49-0"></span>**Memasang Kembali Panel I/O**

- 1. Ikuti prosedur di bagian [Sebelum Anda Mulai](file:///C:/data/systems/ins1110/in/sm/before.htm#wp1438061).
- 2. Luruskan konektor pada panel I/O ke slot pada dasar komputer.
- 3. Pasang kembali baut yang menahan panel I/O ke dasar komputer.
- 4. Sambungkan kabel panel I/O ke konektor kabel panel I/O.
- 5. Pasang kembali braket palm rest (lihat [Memasang Kembali Braket Palm Rest\)](file:///C:/data/systems/ins1110/in/sm/plmrstbr.htm#wp1148709).
- 6. Pasang kembali modul memori (lihat [Memasang Kembali Modul Memori\)](file:///C:/data/systems/ins1110/in/sm/memory.htm#wp1180290).
- 7. Pasang kembali hard drive (lihat [Memasang Kembali Hard Drive\)](file:///C:/data/systems/ins1110/in/sm/hdd.htm#wp1185130).
- 8. Sambungkan kabel speaker ke konektor kabel speaker pada panel I/O (lihat [Memasang Kembali Speaker\)](file:///C:/data/systems/ins1110/in/sm/speaker.htm#wp1057498).
- 9. Pasang kembali palm rest (lihat [Memasang Kembali Palm Rest\)](file:///C:/data/systems/ins1110/in/sm/palmrest.htm#wp1056574).
- 10. Pasang kembali keyboard (lihat [Memasang Kembali Keyboard\)](file:///C:/data/systems/ins1110/in/sm/keyboard.htm#wp1192026).
- 11. Pasang kembali baterai (lihat [Memasang Kembali Baterai](file:///C:/data/systems/ins1110/in/sm/removeba.htm#wp1185330)).

PERHATIAN: Sebelum menyalakan komputer, pasang kembali semua baut dan pastikan tidak ada baut yang tertinggal di dalam komputer. Baut<br>yang tertinggal di dalam komputer dapat menyebabkan kerusakan pada komputer.

<span id="page-50-0"></span> **Speaker Manual Servis Dell™ Inspiron™ 11** 

- **O** [Melepaskan Speaker](#page-50-1)
- **Memasang Kembali**
- PERINGATAN: Sebelum mengerjakan bagian dalam komputer, bacalah informasi keselamatan yang dikirimkan bersama komputer Anda. Untuk<br>informasi praktik keselamatan terbaik tambahan, kunjungi Laman utama Pemenuhan Peraturan pad
- PERHATIAN: Hanya teknisi servis yang berkualifikasi yang boleh mengerjakan reparasi pada komputer Anda. Kerusakan yang terjadi akibat<br>pekerjaan servis yang tidak diotorisasi oleh Dell™ tidak akan ditanggung oleh garansi A
- **PERHATIAN: Untuk menghindari terkena sengatan listrik, gunakan gelang antistatis atau pegang permukaan logam yang tidak dicat (seperti konektor pada komputer Anda) secara berkala.**
- **PERHATIAN: Untuk mencegah kerusakan pada board sistem, lepaskan baterai utama (lihat [Melepaskan Baterai\)](file:///C:/data/systems/ins1110/in/sm/removeba.htm#wp1185372) sebelum mengerjakan bagian dalam komputer.**

# <span id="page-50-1"></span>**Melepaskan Speaker**

- 1. Ikuti prosedur di bagian [Sebelum Anda Mulai](file:///C:/data/systems/ins1110/in/sm/before.htm#wp1438061).
- 2. Lepaskan baterai (lihat [Melepaskan Baterai](file:///C:/data/systems/ins1110/in/sm/removeba.htm#wp1185372)).
- 3. Lepaskan palm rest (lihat [Melepaskan Palm Rest](file:///C:/data/systems/ins1110/in/sm/palmrest.htm#wp1051070)).
- 4. Lepaskan kabel speaker dari konektor kabel speaker pada panel I/O.
- 5. Perhatikan perutean kabel dan lepaskan dengan hati-hati kabel speaker dari pengarah perutean.
- 6. Lepaskan keempat baut (dua di setiap sisinya) yang menahan speaker ke braket palm rest.

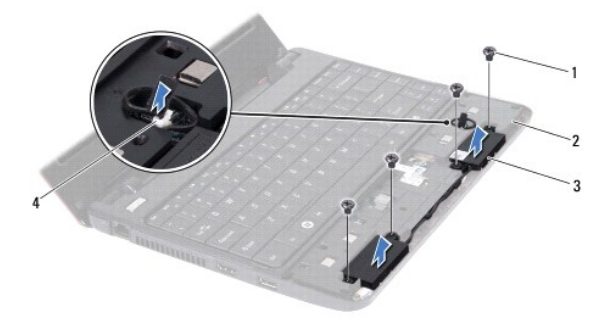

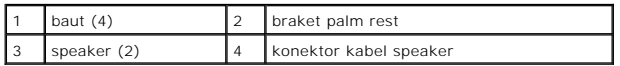

7. Lepaskan speaker dari braket palm rest.

### <span id="page-50-2"></span>**Memasang Kembali Speaker**

- 1. Ikuti prosedur di bagian [Sebelum Anda Mulai](file:///C:/data/systems/ins1110/in/sm/before.htm#wp1438061).
- 2. Pasang speaker pada braket palm rest.
- 3. Pasang kembali keempat baut (dua di setiap sisinya) yang menahan speaker ke braket palm rest.
- 4. Rutekan kabel speaker melalui pengarah perutean.
- 5. Sambungkan kabel speaker ke konektor kabel speaker pada panel I/O.
- 6. Pasang kembali palm rest (lihat [Memasang Kembali Palm Rest\)](file:///C:/data/systems/ins1110/in/sm/palmrest.htm#wp1056574).
- 7. Pasang kembali baterai (lihat [Memasang Kembali Baterai](file:///C:/data/systems/ins1110/in/sm/removeba.htm#wp1185330)).

PERHATIAN: Sebelum menyalakan komputer, pasang kembali semua baut dan pastikan tidak ada baut yang tertinggal di dalam komputer. Baut<br>yang tertinggal di dalam komputer dapat menyebabkan kerusakan pada komputer.

#### <span id="page-52-0"></span> **Board Sistem Manual Servis Dell™ Inspiron™ 11**

- [Melepaskan Board Sistem](#page-52-1)
- **O** [Memasang Kembali Board Sistem](#page-53-0)
- **O** [Mengatur Matriks Keyboard](#page-54-0)
- 
- PERINGATAN: Sebelum mengerjakan bagian dalam komputer, bacalah informasi keselamatan yang dikirimkan bersama komputer Anda. Untuk<br>informasi praktik keselamatan terbaik tambahan, kunjungi Laman utama Pemenuhan Peraturan pad
- PERHATIAN: Hanya teknisi servis yang berkualifikasi yang boleh mengerjakan reparasi pada komputer Anda. Kerusakan yang terjadi akibat<br>pekerjaan servis yang tidak diotorisasi oleh Dell™ tidak akan ditanggung oleh garansi A
- **PERHATIAN: Untuk menghindari terkena sengatan listrik, gunakan gelang antistatis atau pegang permukaan logam yang tidak dicat (seperti konektor pada komputer Anda) secara berkala.**

**PERHATIAN: Untuk mencegah kerusakan pada board sistem, lepaskan baterai utama (lihat [Melepaskan Baterai\)](file:///C:/data/systems/ins1110/in/sm/removeba.htm#wp1185372) sebelum mengerjakan bagian dalam komputer.**

### <span id="page-52-1"></span>**Melepaskan Board Sistem**

- 1. Ikuti prosedur di bagian [Sebelum Anda Mulai](file:///C:/data/systems/ins1110/in/sm/before.htm#wp1438061).
- 2. Lepaskan baterai (lihat [Melepaskan Baterai](file:///C:/data/systems/ins1110/in/sm/removeba.htm#wp1185372)).
- 3. Lepaskan keyboard (lihat [Melepaskan Keyboard](file:///C:/data/systems/ins1110/in/sm/keyboard.htm#wp1188497)).
- 4. Lepaskan palm rest (lihat [Melepaskan Palm Rest](file:///C:/data/systems/ins1110/in/sm/palmrest.htm#wp1051070)).
- 5. Lepaskan kabel speaker dari konektor kabel speaker pada panel I/O (lihat [Melepaskan Speaker](file:///C:/data/systems/ins1110/in/sm/speaker.htm#wp1049934)).
- 6. Lepaskan hard drive (lihat [Melepaskan Hard Drive](file:///C:/data/systems/ins1110/in/sm/hdd.htm#wp1184863)).
- 7. Lepaskan modul memori (lihat [Melepaskan Modul Memori](file:///C:/data/systems/ins1110/in/sm/memory.htm#wp1180211)).
- 8. Lepaskan braket palm rest (lihat [Melepaskan Braket Palm Rest](file:///C:/data/systems/ins1110/in/sm/plmrstbr.htm#wp1129935)).
- 9. Lepaskan kartu Bluetooth (lihat [Melepaskan Kartu Bluetooth\)](file:///C:/data/systems/ins1110/in/sm/btooth.htm#wp1183032).
- 10. Lepaskan kartu WWAN jika ada (lihat [Melepaskan Kartu WWAN](file:///C:/data/systems/ins1110/in/sm/minicard.htm#wp1189733)).
- 11. Lepaskan kartu WLAN jika ada (lihat [Melepaskan Kartu WLAN\)](file:///C:/data/systems/ins1110/in/sm/minicard.htm#wp1189720).
- 12. Lepaskan pendingin prosesor (lihat [Melepaskan Pendingin Prosesor](file:///C:/data/systems/ins1110/in/sm/cpucool.htm#wp1119269)).
- 13. Lepaskan papan prosesor dan memori (lihat [Melepaskan Papan Prosesor dan Memori](file:///C:/data/systems/ins1110/in/sm/cpu.htm#wp1125365)).
- 14. Lepaskan kabel display, kabel kamera, kabel kipas prosesor, kabel konektor adaptor AC, kabel panel I/O, dan kabel papan LED dari konektor board sistem.

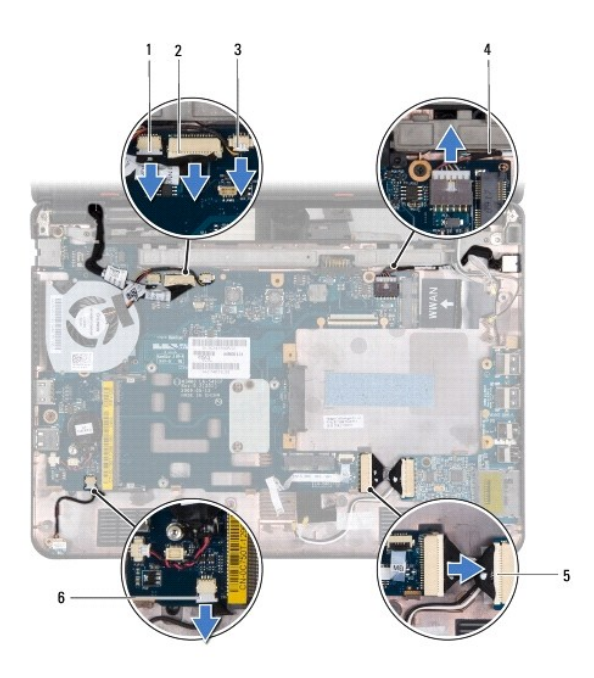

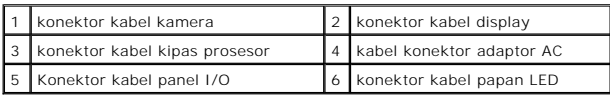

- 15. Lepaskan kipas prosesor (lihat [Melepaskan Kipas Prosesor](file:///C:/data/systems/ins1110/in/sm/fan.htm#wp1119269)).
- 16. Lepaskan baterai sel berbentuk koin (lihat [Melepaskan Baterai Sel Berbentuk Koin\)](file:///C:/data/systems/ins1110/in/sm/rtc_batt.htm#wp1184143).
- 17. Lepaskan ketiga baut yang menahan board sistem ke dasar komputer.
- 18. Lepaskan board sistem dari dasar komputer.

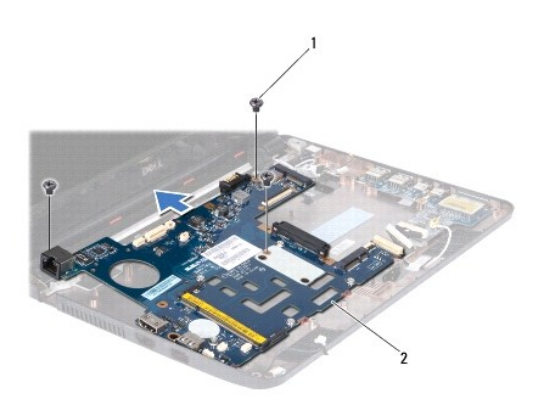

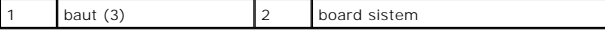

# <span id="page-53-0"></span>**Memasang Kembali Board Sistem**

- 1. Ikuti prosedur di bagian [Sebelum Anda Mulai](file:///C:/data/systems/ins1110/in/sm/before.htm#wp1438061).
- 2. Tempatkan board sistem ke dasar komputer.
- <span id="page-54-1"></span>3. Pasang kembali ketiga baut yang menahan board sistem ke dasar komputer.
- 4. Pasang kembali kipas prosesor (lihat [Memasang Kembali Kipas Prosesor\)](file:///C:/data/systems/ins1110/in/sm/fan.htm#wp1122720).
- 5. Sambungkan kabel display, kabel kamera, kabel kipas prosesor, kabel konektor adaptor AC, kabel panel I/O, dan kabel papan LED ke konektor board sistem.
- 6. Pasang kembali kartu WLAN jika ada (lihat [Memasang Kembali Kartu WLAN](file:///C:/data/systems/ins1110/in/sm/minicard.htm#wp1189580)).
- 7. Pasang kembali kartu WWAN jika ada (lihat [Memasang Kembali Kartu WWAN\)](file:///C:/data/systems/ins1110/in/sm/minicard.htm#wp1189738).
- 8. Pasang kembali papan prosesor dan memori (lihat [Memasang Kembali Papan Prosesor dan Memori\)](file:///C:/data/systems/ins1110/in/sm/cpu.htm#wp1129268).
- 9. Pasang kembali pendingin prosesor (lihat [Memasang Kembali Pendingin Prosesor\)](file:///C:/data/systems/ins1110/in/sm/cpucool.htm#wp1134784).
- 10. Pasang kembali baterai sel berbentuk koin (lihat [Memasang Kembali Baterai Sel Berbentuk Koin\)](file:///C:/data/systems/ins1110/in/sm/rtc_batt.htm#wp1184175).
- 11. Pasang kembali kartu Bluetooth (lihat [Memasang Kembali Kartu Bluetooth](file:///C:/data/systems/ins1110/in/sm/btooth.htm#wp1182963)).
- 12. Pasang kembali braket palm rest (lihat [Memasang Kembali Braket Palm Rest\)](file:///C:/data/systems/ins1110/in/sm/plmrstbr.htm#wp1148709).
- 13. Pasang kembali modul memori (lihat [Memasang Kembali Modul Memori\)](file:///C:/data/systems/ins1110/in/sm/memory.htm#wp1180290).
- 14. Pasang kembali hard drive (lihat [Memasang Kembali Hard Drive\)](file:///C:/data/systems/ins1110/in/sm/hdd.htm#wp1185130).
- 15. Sambungkan kabel speaker ke konektor kabel speaker pada panel I/O (lihat [Memasang Kembali Speaker\)](file:///C:/data/systems/ins1110/in/sm/speaker.htm#wp1057498).
- 16. Pasang kembali palm rest (lihat [Memasang Kembali Palm Rest\)](file:///C:/data/systems/ins1110/in/sm/palmrest.htm#wp1056574).
- 17. Pasang kembali keyboard (lihat [Memasang Kembali Keyboard\)](file:///C:/data/systems/ins1110/in/sm/keyboard.htm#wp1192026).
- 18. Pasang kembali baterai (lihat [Memasang Kembali Baterai](file:///C:/data/systems/ins1110/in/sm/removeba.htm#wp1185330)).

**PERHATIAN: Sebelum menyalakan komputer, pasang kembali semua baut dan pastikan tidak ada baut yang tertinggal di dalam komputer. Baut yang tertinggal di dalam komputer dapat menyebabkan kerusakan pada komputer.**

- 19. Nyalakan komputer.
- **CATATAN:** Setelah Anda mengganti board sistem, masukkan Tag Servis komputer ke dalam BIOS board sistem pengganti.
- 20. Masukkan Tag Servis. Jika Anda perlu bantuan untuk memasukkan tag servis, hubungi Dell, lihat "Menghubungi Dell" di *Panduan Pemasangan*.
- 21. Matriks keyboard mungkin berubah setelah Anda mengganti board sistem. Untuk mengatur matriks keyboard sesuai dengan negara Anda, lihat menne mejesere me

# <span id="page-54-0"></span>**Mengatur Matriks Keyboard**

- 1. Matikan komputer (lihat [Mematikan Komputer Anda](file:///C:/data/systems/ins1110/in/sm/before.htm#wp1435089)).
- 2. Jika komputer Anda tersambung ke adaptor AC, lepaskan adaptor AC dari komputer.
- 3. Tekan dan tahan kombinasi tombol berikut untuk matriks keyboard yang diinginkan:
	- o Semua negara kecuali Brasil: <Fn><S>
		- ¡ Hanya Brasil: <Fn><E>
- 4. Sambungkan adaptor AC ke komputer dan kemudian masukkan ke outlet listrik atau protektor daya.
- 5. Lepaskan kombinasi tombol.

**Manual Servis Dell™ Inspiron™ 11** 

**CATATAN:** CATATAN menunjukkan informasi penting yang membantu Anda mengoptimalkan penggunaan komputer Anda.

**PERHATIAN: PERHATIAN menunjukkan kerusakan potensial pada perangkat keras atau kehilangan data yang mungkin terjadi dan memberitahukan Anda cara menghindari masalah tersebut.**

**A** PERINGATAN: PERINGATAN menunjukkan potensi terjadinya kerusakan properti, cedera pada seseorang, atau kematian.

### **Informasi dalam dokumen ini dapat diubah tanpa pemberitahuan sebelumnya. © 2009 Dell Inc. Hak cipta dilindungi undang-undang.**

Dilarang keras memperbanyak material ini dalam cara apa pun tanpa izin tertulis Dell Inc.

Merek dagang yang digunakan dalam teks ini: *Dell,* logo *DELL, dan Inspiron merupakan merek dagang dari belak danaman perbangan anaman merek dagang terdaftar yang dimiliki<br>dieh Bluetooth SIG, Inc. dan digunakan oleh denga* 

Merek dagang dan nama dagang lain yang mungkin digunakan dalam dokumen ini mengaku memiliking memiliki merek dan nama produk mereka. Dell Inc. tidak<br>mengklaim kepemilikan dari merek dagang dan nama dagang selain miliknya s

**Agustus 2009 Rev. A00**